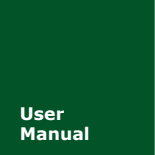

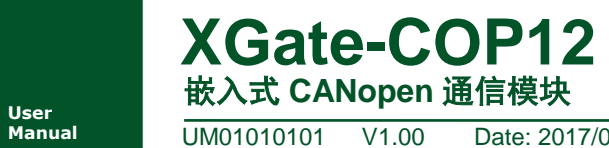

**Manual** UM01010101 V1.00 Date: 2017/03/15

产品用户手册

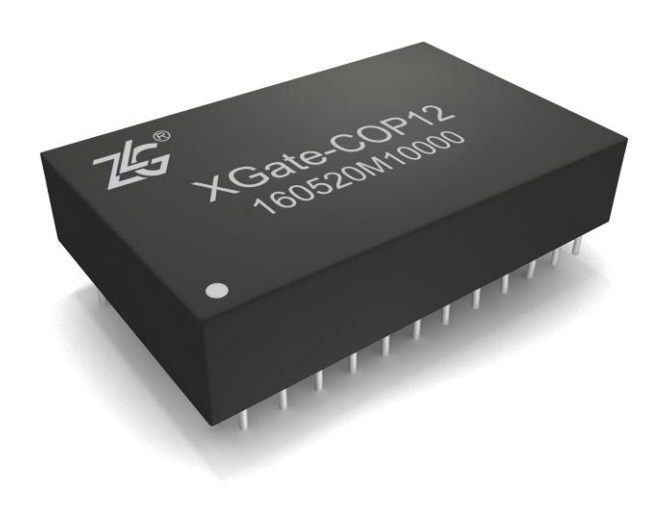

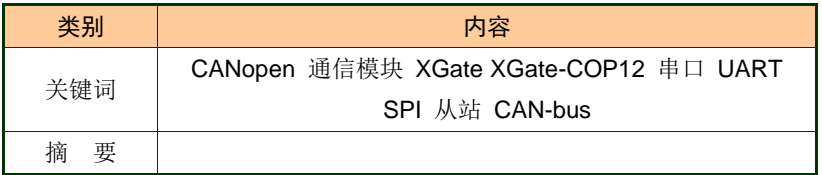

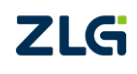

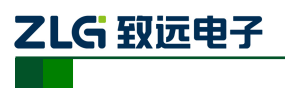

嵌入式 CANopen 通信模块

### 修订历史

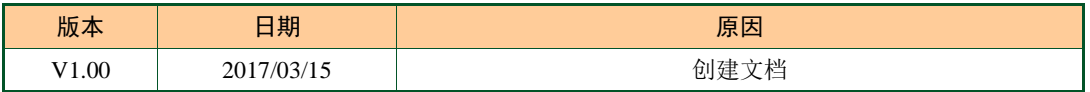

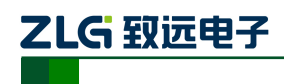

### 名词解释:

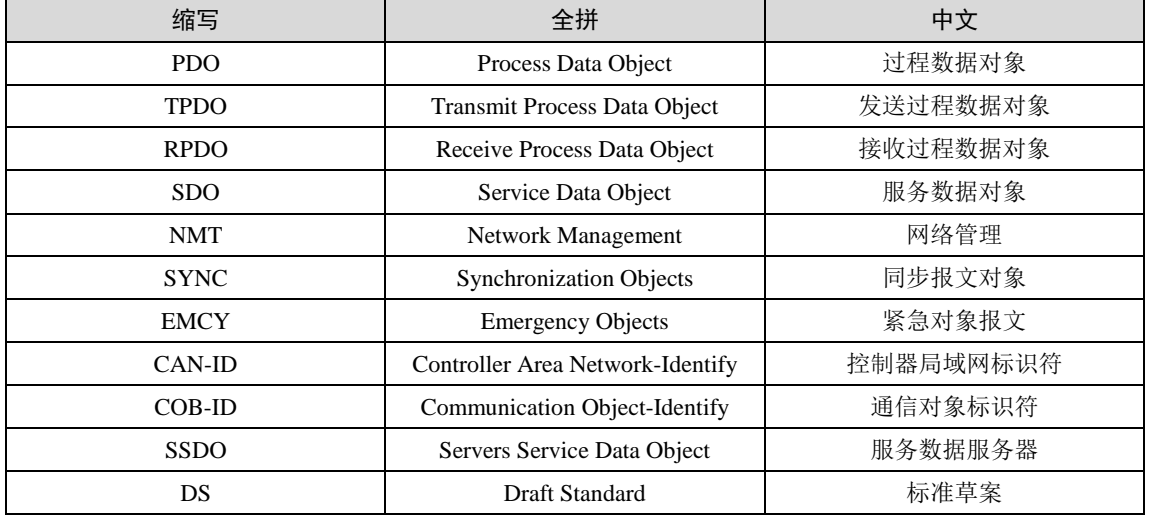

### 书写规则:

本手册中,对象字典索引与子索引的书写遵循如下图所示的规则,其中索引为十六进 制表示,子索引为十进制表示,索引与子索引中间用空格或"/"隔开。

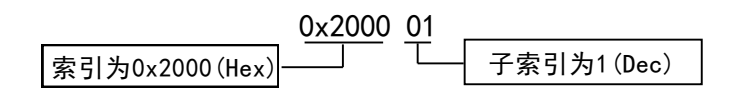

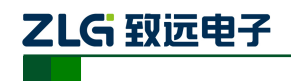

# 目 录

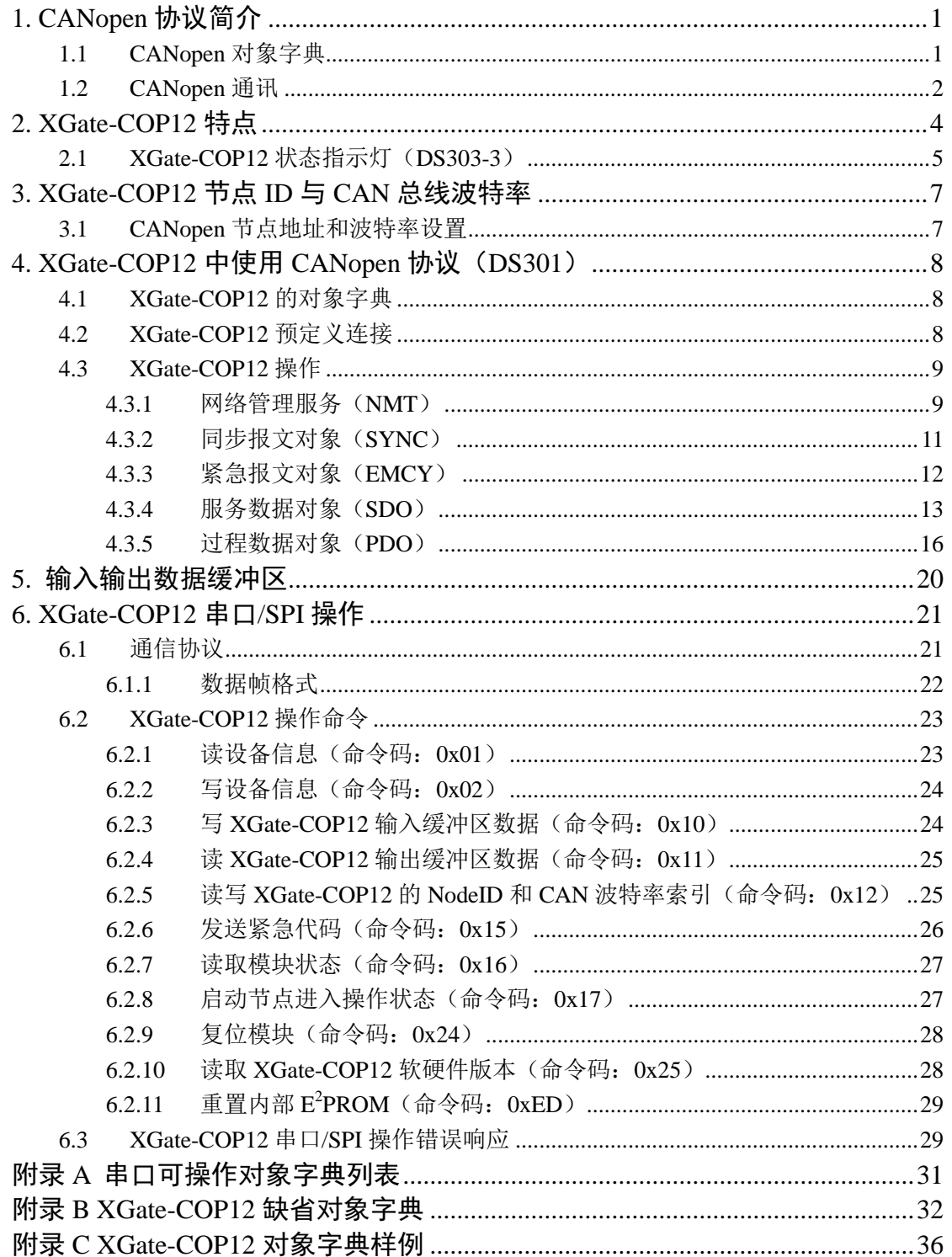

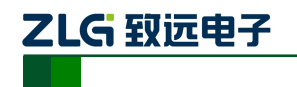

# <span id="page-4-0"></span>**1. CANopen** 协议简介

CANopen协议是在20世纪90年代末,由CiA组织(CAN-in-Automation)在CAL(CAN Application Layer)的基础上发展而来,一经推出便在欧洲得到了广泛的认可与应用。经过 对CANopen协议规范文本的多次修改,使得CANopen协议的稳定性、实时性、抗干扰性都 得到了进一步的提高。并且CiA在各个行业不断推出设备子协议,使CANopen协议在各个行 业得到更快的发展与推广。目前CANopen协议已经在运动控制、车辆工业、电机驱动、工 程机械、船舶海运等行业得到广泛的应用。

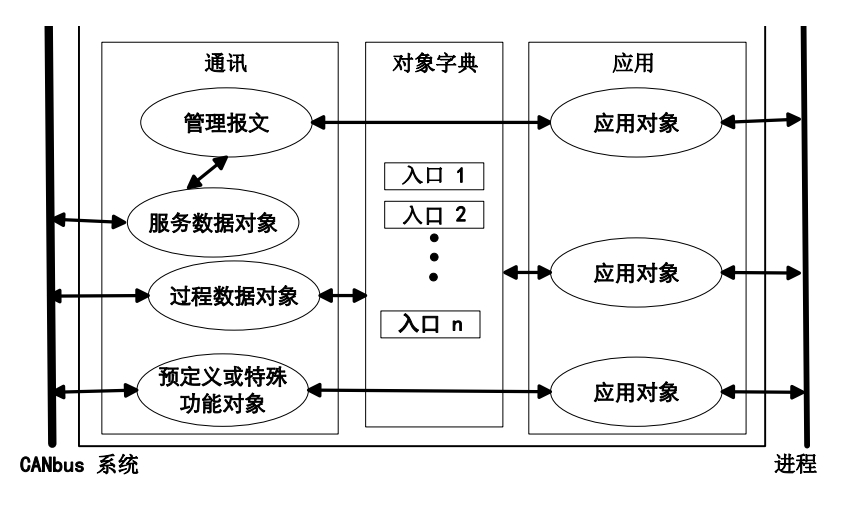

图 1.1 CANopen 设备结构

<span id="page-4-2"></span>图[1.1](#page-4-2)描述了CANopen设备的结构,CANopen协议通常分为用户应用层、对象字典和通 讯三个部分。

### <span id="page-4-1"></span>**1.1 CANopen** 对象字典

CANopen对象字典(OD: Object Dictionary)是CANopen协议最为核心的概念。对象 字典是一个有序的对象组,每个对象使用一个16位的编号寻址,这个索引值通常被称为索 引, 其有效范围在0x1000到0x9FFF之间。为了访问数据结构中的子元素, 还定义了一个8 位的二级编号,通常称为子索引。

每个CANopen设备都有一个对象字典,对象字典包含了描述这个设备和它的网络行为 的所有参数,对象字典通常用电子数据文档(EDS: Electronic Data Sheet)来记录这些参 数。CANopen网络中的主节点可以根据实际需要访问CANopen从节点的相关对象字典项。

CANopen对象字典中的对象由一系列子协议来描述。子协议为对象字典中的每个对象 都描述了它的功能、名字、索引、子索引、数据类型,以及这个对象是否必需、读写属性等 等,这样可保证不同厂商的同类型设备兼容。

CANopen协议的核心描述子协议是DS301,其包括了CANopen协议应用层及通信结构 描述,其它的子协议都是对DS301协议描述文本的补充与扩展。在不同的应用行业都会起草 一份CANopen设备子协议,子协议编号一般是DS4xx或DSP4xx。

CANopen协议包含了许多的子协议,其主要划分为以下三类。

1. 通讯子协议(Communication Profile)

通讯子协议,描述对象字典的主要形式和对象字典中的通讯对象以及参数。这个子协议

乙LG 致远电子

适用所有的CANopen设备,其索引值范围从0x1000~0x1FFF。

### 2. 制造商自定义子协议(Manufacturer-specific Profile)

制造商自定义子协议,对于在设备子协议中未定义的特殊功能,制造商可以在此区域根 据需求定义对象字典对象。因此这个区域对于不同的厂商来说,相同的索引的对象字典项定 义不一定相同,其索引值范围为0x2000~0x5FFF。

### 3. 设备子协议(Device Profile)

设备子协议,为各种不同类型的设备定义对象字典中的对象。目前已有十几种为不同类 型的设备定义的子协议,例如DS401、DS402、DS406等,其索引值范围为0x6000~0x9FFF。

### <span id="page-5-0"></span>**1.2 CANopen** 通讯

在CANopen协议中主要定义了管理报文对象NMT(Network Management)、服务数 据对象SDO(Service Data Object)、过程数据对象PDO(Process Data Object)、预定 义报文或特殊功能对象等四种对象。

### 1. 网络管理 NMT(Network Management)

管理报文负责层管理、网络管理和ID分配服务,例如,初始化、配置和网络管理(其中 包括节点保护)。网络管理中,同一个网络中只允许有一个主节点、一个或多个从节点,并 遵循主从模式。通过NMT服务,我们可以对节点进行初始化、运行、监控、复位和停止。 所有节点都被认为是NMT从站。

### 2. 服务数据对象 SDO(Service Data Object)

SDO主要用于主节点对从节点的参数配置。服务确认是SDO的最大的特点,为每个消 息都生成一个应答,确保数据传输的准确性。在一个CANopen系统中,通常CANopen从节 点作为SDO服务器,CANopen主节点作为客户端。客户端通过索引和子索引,能够访问数 据服务器上的对象字典。这样CANopen主节点可以访问从节点的任意对象字典项的参数, 并且SDO也可以传输任何长度的数据(当数据长度超过4个字节时就拆分成多个报文来传 输)。

### 3. 过程数据对象 PDO(Process Data Object)

PDO用来传输实时数据,其传输模型为生产者消费者模型如图[1.2](#page-5-1)所示。数据长度被限 制为1~8字节。PDO通信对象具有如下的特点:

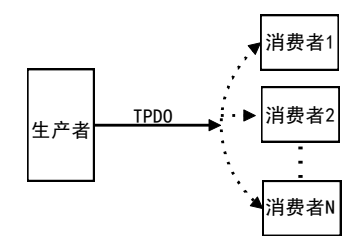

图 1.2 生产者消费者模型

- <span id="page-5-1"></span>PDO 通讯没有协议规定, PDO 数据含义由它的 CAN-ID (也可称为 COB-ID)标 示;
- 每个 PDO 在对象字典中用 2 个对象描述:
	- > PDO通讯参数,该通讯参数定义了设备所使用的COB-ID、传输类型、定时周 期;
	- PDO映射参数,映射参数包含了一个对象字典中的对象列表,这些对象映射

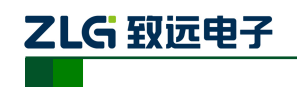

到相应的PDO,其中包括数据的长度(单位:位),只有生产者和消费者都 了解这个映射参数,才能够正确地传递该PDO内容。

- PDO 消息内容是预定义的,如果 PDO 支持可变 PDO 映射,那么该 PDO 是可以 通过 SDO 进行配置;
- PDO 可以有多种的传输方式:
	- 同步传输(通过接收同步对象实现同步),同步传输又可分为周期传输和非周 期传输。非周期传输是由远程帧预触发或者由设备子协议中规定的对象特定事 件预触发传送。周期传输则是通过接收同步对象(SYNC)来实现,可以设置 1~240个同步对象触发;
	- 异步传输(由特定事件触发),其触发方式可有两种,第一种是通过发送与 PDO的COB-ID相同的远程帧来触发PDO的发送,第二种是由设备子协议中规 定的对象特定事件来触发(例如,定时传输,数据状态变化传输等)。
- 4. 预定义报文或特殊功能对象

预定义报文或特殊功能对象为CANopen设备提供特定的功能,方便CANopen主站对从 站管理。在CANopen协议中,已经为特殊的功能预定义了COB-ID,其主要有以下几种特殊 报文:

- 同步(SYNC), 该报文对象主要实现整个网络的同步传输, 每个节点都以该同步 报文作为 PDO 同步触发参数,因此该同步报文的 COB-ID 具有比较高的优先级以 及最短的传输时间;
- 时间标记对象(Time Stamp), 为各个节点提供公共的时间参考;
- 紧急事件对象(Emergency),当设备内部发生错误触发该对象,即发送设备内部 错误代码;
- 节点 / 寿命保护(Node / Life Guarding), 主节点可通过节点保护方式获取从节点 的状态。从节点可通过寿命保护方式获取主节点的状态;
- 启动报文对象(Boot-up), 从节点初始化完成后向网络中发送该对象, 并进入到预 操作状态。

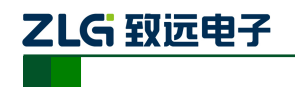

# <span id="page-7-0"></span>**2. XGate-COP12** 特点

XGate-COP12是CANopen从站通信模块,内部集成了CANopen从站协议栈代码,不 需要进行二次开发。协议栈遵循CANopen协议描述文档DS301、DS302、DS303以及DS305 标准。在默认情况下,CANopen从站启用预定义连接报文,该模块具有如下特点。

- 支持用户自定义对象词典配置;
- 网络管理服务对象 (NMT: Boot up, Node Guarding / Life guarding, Heartbeat Producer);
- 可自定义过程数据对象(TPDO 与 RPDO);
- 服务数据对象(SDO 服务器 / SSDO);
- 紧急报文对象(Emergency);
- 同步报文对象(Sync);
- 串口通信能力(UART, 9600~460800 bps);
- SPI 通信能力(最高 2Mbit/s);
- 96 字节的输入输出数据缓冲 (I/O):
- CAN 总线支持 10Kbps~1Mbps 波特率;
- 小体积, 31.8mm×20.3mm (DIP24 封装)。

XGate-COP12从站具有高实时性,可以支持多达12个RPDO和12个TPDO过程数据传 输,适用于各种干扰强、实时性要求高的场合,体积小巧适用于嵌入到各种电路板中。

图[2.1](#page-7-1)为XGate-COP12系统结构图,模块负责将用户CPU发送过来的数据以TPDO报文 方式发送到CAN总线,以及读取来自CAN总线的RPDO数据。

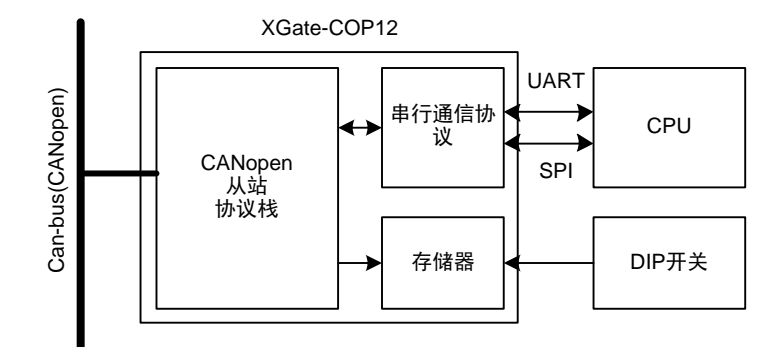

图 2.1 XGate-COP12 系统结构

<span id="page-7-1"></span>图[2.2](#page-8-1)为XGate-COP12和状态之间有的转换图,图中各字母所表示的各种状态下可进行 的操作,字母表达的操作为:

- a: NMT
- b: Node Guard
- c: SDO
- d: Emergency
- e: PDO
- f: Boot-up

图中箭头所表示各个状态之间的转换关系,数字表示这种转换所需要进行的操作,数字 表达的操作为:

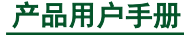

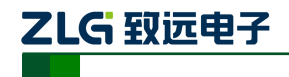

嵌入式 CANopen 通信模块 **XGate-COP12**

- 1:Start Remote Node (0x01)
- 2: Stop Remote Node (0x02)
- 3:Enter Pre-Operational State (0x80)
- 4: Reset Node (0x81)
- 5: Reset Communication (0x82)
- 

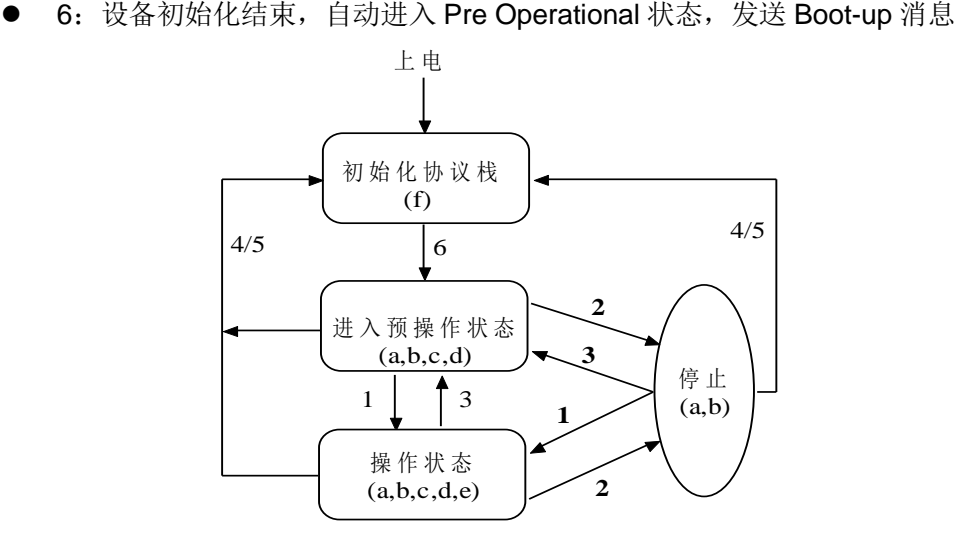

图 2.2 XGate-COP12 状态转换图

### <span id="page-8-1"></span><span id="page-8-0"></span>**2.1 XGate-COP12** 状态指示灯(**DS303-3**)

<span id="page-8-2"></span>按照CANopen协议规范文档DS303-3的定义,XGate-COP12模块使用两个LED指示灯 指示当前模块所处的状态,如表[2.1](#page-8-2)所示。

### 表 2.1 状态指示灯

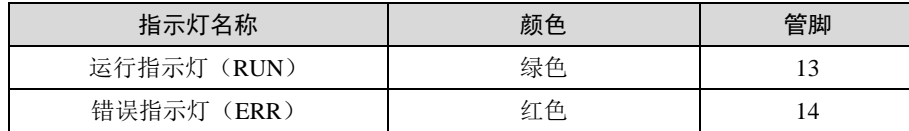

<span id="page-8-3"></span>其状态指示灯所指的各种状态所指示的含义见表[2.2](#page-8-3)、表[2.3](#page-8-4)和表[2.4](#page-9-0)。

表 2.2 LED 状态说明

| 指示灯状态                               | 现象描述                                                         |
|-------------------------------------|--------------------------------------------------------------|
| 亮 (LED on)                          | 常亮                                                           |
| 暗 $(LED \text{ off})$               | 常暗                                                           |
| 快闪 (LED flickering)                 | 亮和暗的时间等长,频率约是 10Hz: 亮约 50ms,暗约 50ms                          |
| 慢闪 (LED blinking)                   | 亮和暗的时间等长,频率约是 2.5Hz: 亮约 200ms,暗约 200ms                       |
| $\Box \Box \top$ (LED single flash) | 亮约 200ms 接着暗约 1000ms                                         |
| 闪两下 (LED double flash)              | 亮约 200ms 暗约 200ms,再亮 200ms 最后暗约 1000ms                       |
| 闪三下 (LED triple flash)              | 亮约 200ms 暗约 200ms,再亮 200ms 暗约 200ms,再亮 200ms 最<br>后暗约 1000ms |

### 表 2.3 错误状态指示灯(ERR)描述

<span id="page-8-4"></span>

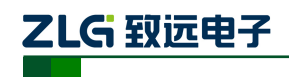

嵌入式 CANopen 通信模块

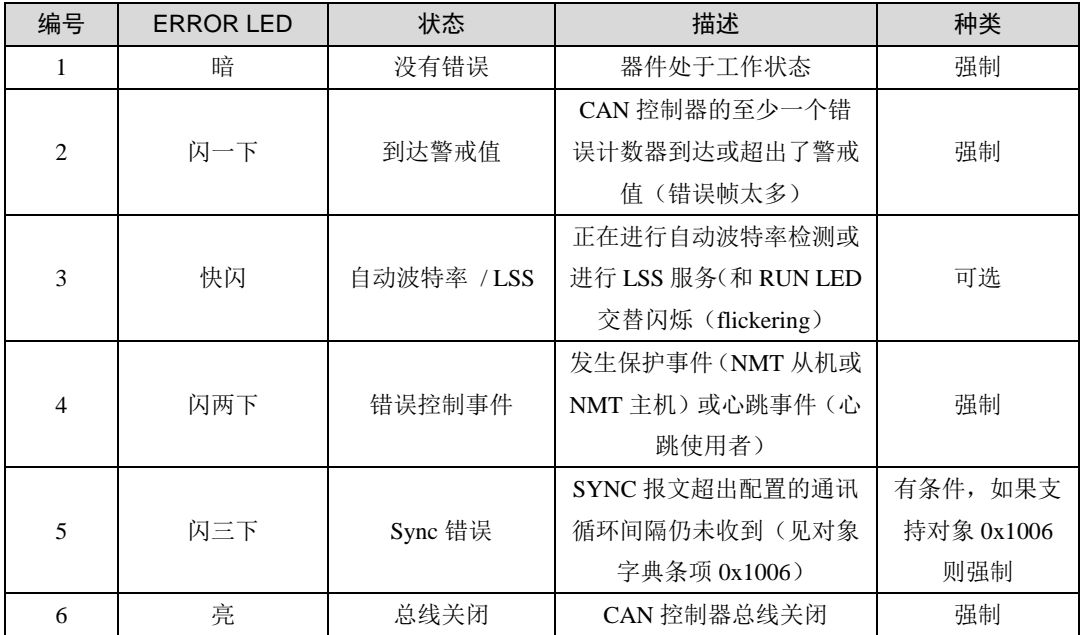

### 表 2.4 运行状态指示灯(RNU)描述

<span id="page-9-0"></span>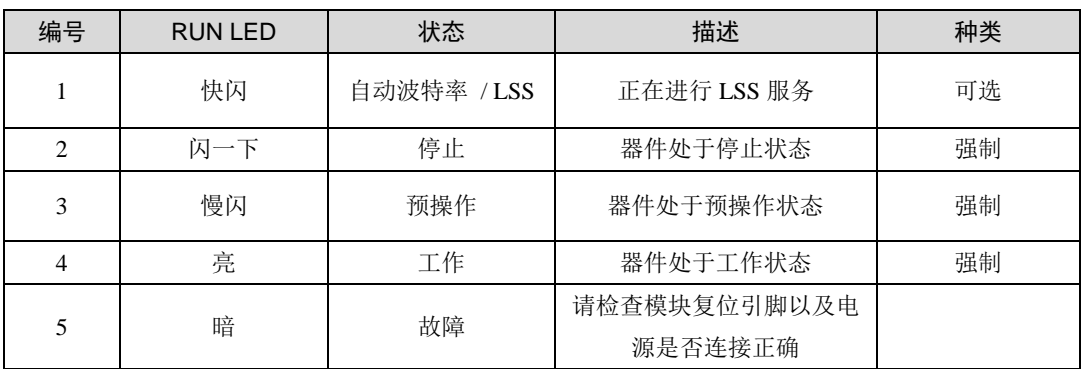

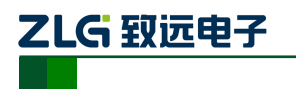

# <span id="page-10-0"></span>**3. XGate-COP12** 节点 **ID** 与 **CAN** 总线波特率

### <span id="page-10-1"></span>**3.1 CANopen** 节点地址和波特率设置

XGate-COP12支持通过串口或SPI接口设置节点ID和节点波特率,详见[6.2.5](#page-28-1)。

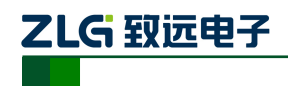

## <span id="page-11-0"></span>**4. XGate-COP12** 中使用 **CANopen** 协议(**DS301**)

### <span id="page-11-1"></span>**4.1 XGate-COP12** 的对象字典

XGate-COP12中使用的对象字典可由配套的PC配置工具定制,未使用该工具配置或恢 复出厂设置则使用缺省的词典[。附录](#page-35-0)B描述了缺省的对象词典[,附录](#page-39-0)C描述了一个包含12个 RPDO和12个TPDO的对象词典样例。

配置工具可用于增加、删除或修改过程变量及PDO映射内容从而适配不同应用。词典 中0x1000~0x1018、0x2404、0x2405等必要对象(索引)不可删除。XGate-COP12可提 供的PDO数量受数据缓冲区长度的限制,最多可设置12个RPDO和12个TPDO,建议使用配 套提供的模版修改。

注:使用若使用了 PC 配置工具的更改 NodeID 功能,还需另行设置 NodeID 才会生效, 否则会使用默 认的 NodeID,参见 [6.2.5](#page-28-1) 节。

### <span id="page-11-2"></span>**4.2 XGate-COP12** 预定义连接

XGate-COP12的对象分布在对象字典的0x1000~0x1FFF、厂商自定义区 0x2000~0x5FFF和0xA000~0xAFFF的网络变量区域。这些对象负责CANopen与CAN网络 上的其它应用数据的通信和数据交换,每个对象都有自己的数据长度(UINT8, UINT16或 UINT32)和属性(RO、WO、RW、CONST、MAPPABLE),属性是WO或RW的对象可 以使用SDO服务修改。

表[4.1](#page-11-3)列举了XGate-COP12所使用的部分对象及其属性,完整的对象字典请参考附录。

通常情况下,一个典型的CANopen网络中有一个CANopen主站和若干个CANopen从 站,这种情况下通常使用CANopen预定义连接。预定义连接指与通信相关的COB-ID与节点 ID相关联。

例:假设当前节点ID为0x20,则TPDO1的COB-ID为0x180+0x20(0x180+NodeID)。具 体的预定义连接集如表[4.2](#page-11-4)所示。

<span id="page-11-3"></span>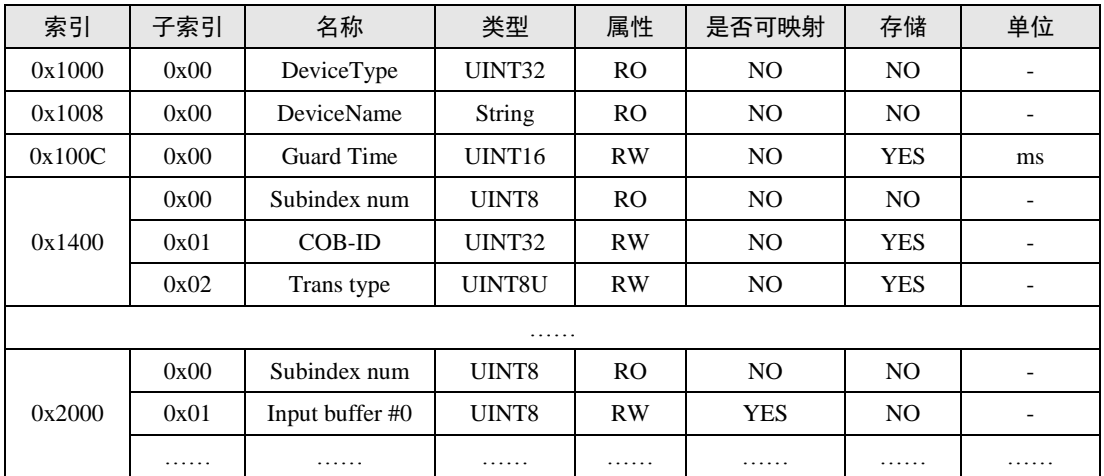

表 4.1 部分对象字典定义

注:有些对象的值可以储存在存储器中,对于对象 0x1000~0x1FFF 中的参数,如果选择使用预定义连 接方式则存储的参数无效(节点地址改变之后,存储的参数无效,节点将使用预定义连接集),这些参数将 使用预定义连接集定义的值。预定义连接集定义见表 [4.2](#page-11-4)。

### 表 4.2 预定义的主机/从机连接集

嵌入式 CANopen 通信模块

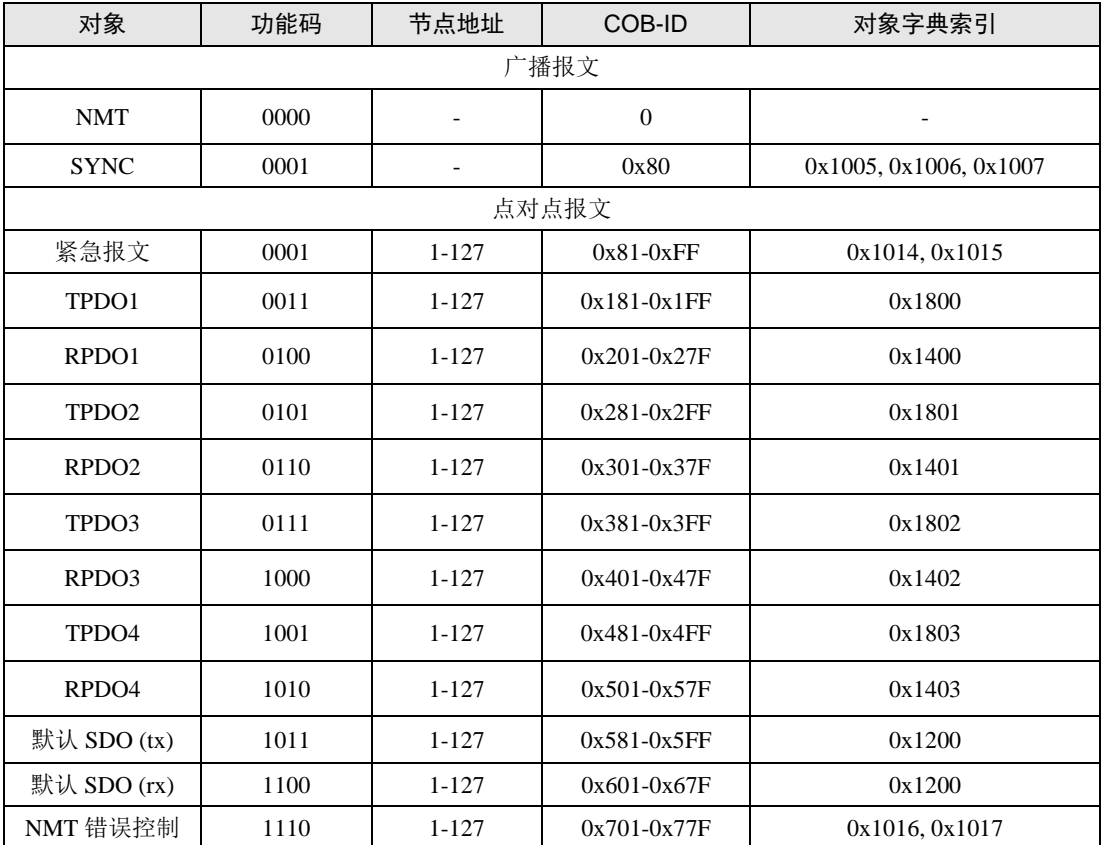

### <span id="page-12-0"></span>**4.3 XGate-COP12** 操作

### <span id="page-12-1"></span>**4.3.1** 网络管理服务(**NMT**)

### 1. 网络控制(NMT Module Control)

<span id="page-12-2"></span>XGate-COP12支持DS301所定义的网络管理命令,这些网络管理命令可以由CANopen 主站发出也可以由其它的从节点发出。其操作命令如下表[4.3](#page-12-2)所示,其中当NodeID = 0时, 则所有的从站设备被控制(广播方式), CS为命令字对应着不同的控制动作如表[4.4](#page-12-3)所示。

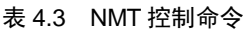

<span id="page-12-3"></span>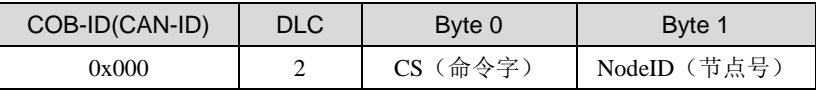

### 表 4.4 NMT 命令字及相应功能服务

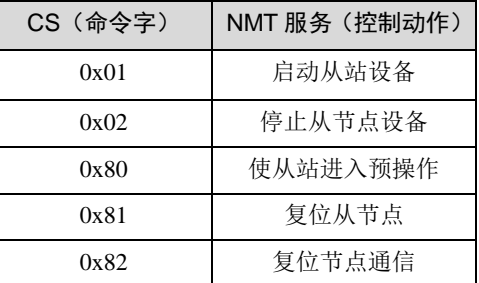

<span id="page-12-4"></span>例:需要启动CANopen网络中所有的节点,可使用如下表[4.5](#page-12-4)所示的命令。

表 4.5 NMT 启动从节点

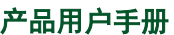

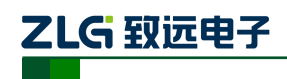

嵌入式 CANopen 通信模块

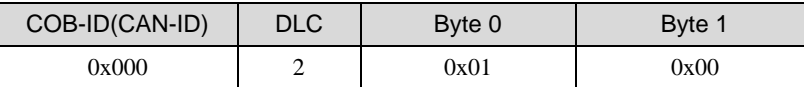

<span id="page-13-0"></span>如果需要控制网络中某个具体设备,使其进入到预操作状态,假设节点地址为0x20, 则命令如表[4.6](#page-13-0)所示。

### 表 4.6 NMT 启动从节点

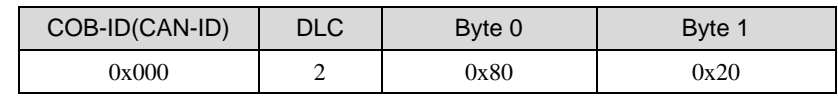

### 2. 节点保护(NMT Node Guarding)

通过节点保护服务,NMT主节点可以检查每个节点的当前状态,当这些节点没有数据 传送时这种服务尤其有意义。主节点通过发送远程帧来触发相应从节点的节点保护,其命令 格式如表[4.7](#page-13-1)所示。

<span id="page-13-1"></span>主节点→从节点(命令):

表 4.7 NMT 主节点保护命令帧(远程帧)

| COB-ID(CAN-ID)   | DLC |
|------------------|-----|
| $0x700 + NodeID$ |     |

<span id="page-13-5"></span>从节点→主节点(响应):

表 4.8 NMT 从节点应答帧

| COB-ID(CAN-ID)   | DLC. | Byte 0                 |
|------------------|------|------------------------|
| $0x700 + NodeID$ |      | Bit7:触发位, Bit0~Bit6 状态 |

<span id="page-13-2"></span>其中Byte0中的最高位(bit7)为触发位,即从站每发一帧应答就会交替变化(0、1), 以示帧与帧之间的区别,其中Bit0~Bit6为从节点的状态,该值所表达从站所处的状态[如表](#page-13-2) [4.9](#page-13-2)所示。

### 表 4.9 节点保护状态值

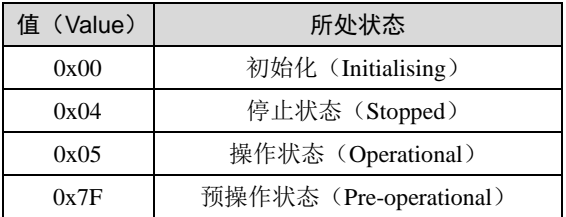

例:假设主节点需要对节点号为0x20从节点进行节点保护,其命令如表[4.10](#page-13-3)和表[4.11](#page-13-4) 所示。

<span id="page-13-3"></span>主节点->从节点:

### 表 4.10 保护节点(远程帧)

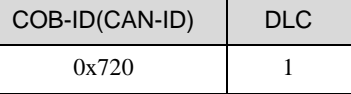

<span id="page-13-4"></span>从节点→主节点:

### 表 4.11 从节点(0x20)应答帧

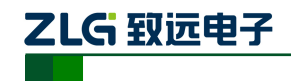

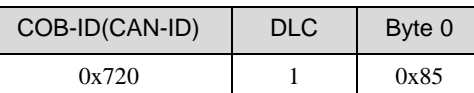

其中BYTE0的Bit7 = 1, 状态=0x05, 表示节点号为0x20的从站正处于操作状态。

### 3. 寿命保护(NMT Life Gartding)

其中节点保护主要针对的是NMT主节点获取从节点的状态,而寿命保护主要是节点对 另一节点的监控。寿命保护包括两个参数,即保护时间和生命因子,启用寿命保护的节点接 收来自另一节点的远程帧(远程帧格式与节点保护帧格式相同如表[4.7](#page-13-1)),启用寿命保护的 节点接收到该远程帧则应答该节点的状态(应答帧格式如表[4.8](#page-13-5)所示)。

寿命保护的两个参数: 保护时间和生命因子(分别位于对象字典的0x100C和0x100D) 构成了节点的寿命时间(即寿命时间=保护时间x 生命因子), 保护时间的单位为毫秒, 如 果两个参数中有一个为0则表示寿命保护未启用。如果在保护时间内未接收到远程帧则会出 现" Message Lost"的提示信息,在寿命时间内未接收到远程帧则会出现" Connection Lost" 信息,这些信息圴在调试串口中打印出来,同时错误指示灯出现"闪烁两下"以示当前的寿 命保护丢失。

### 4. 启动报文(NMT Boot-up)

<span id="page-14-1"></span>当XGate-COP12初始化完成(Boot-up), 就会发送一个标识报文, 其报文格式如表[4.12](#page-14-1) 所示。

### 表 4.12 初始化完成标识报文格式

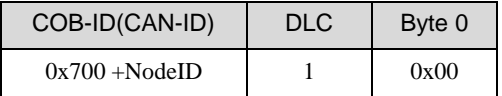

<span id="page-14-2"></span>例:假设XGate-COP12的节点号为0x20,则发送的启动文如表[4.13](#page-14-2)所示。

表 4.13 初始化完成标识报文

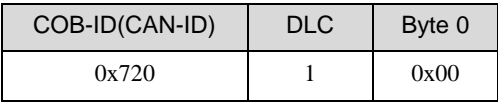

### 5. 心跳报文(Heartbeat Producer)

心跳报文分为生产者和消费者, 在XGate-COP12模块中只支持心跳报文生产, 即 XGate-COP12可以生产心跳报文。该参数在对象字典0x1017中定义(数据长度16位,单位: 毫秒),其心跳报文如表[4.8](#page-13-5)所示,与节点保护和寿命保护的应答帧相同。

<span id="page-14-3"></span>例: 假设节点地址为0x20, 处于操作状态, 0x1017中的参数设置为100, 则该从节点 每隔100毫秒发送一帧如表[4.14](#page-14-3)所示的报文。

### 表 4.14 从节点(0x20)心跳报文

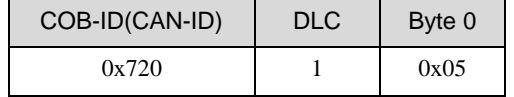

注:在同一个 XGate-COP12 模块中同一时间寿命保护和心跳报文不能同时使用。

### <span id="page-14-0"></span>**4.3.2** 同步报文对象(**SYNC**)

同步报文分为消费和生产,在XGate-COP12中只支持同步报文的消费,即接收来自主 节点或其它节点的同步报文,同步报文的帧结构如表[4.15](#page-15-1)所示。对象字典的0x1005定义了

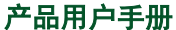

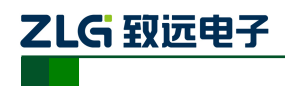

<span id="page-15-1"></span>接收同步报文的COB-ID,在CANopen预定义连接集里定义其值为0x80,对象字典的0x1007 定义了同步的时间窗口(在接收到同步报文后要求更新相应数据的最长时间间隔)。同步报 文主要应用在PDO接收和发送的过程中,其使用方法在以下PDO数据发送和接收过程中详 细介绍。

表 4.15 同步报文帧格式(远程帧)

| COB-ID(CAN-ID) | <b>DLC</b>        |
|----------------|-------------------|
| 0x80           | $\mathbf{\Omega}$ |

### <span id="page-15-0"></span>**4.3.3** 紧急报文对象(**EMCY**)

在XGate-COP12中支持紧急报文,即在XGate-COP12内部出现错误时发送该报文,其 报文格式如表[4.16](#page-15-2)所示。其中紧急错误码指定当前出现的错误的具体类型。错误寄存器存放 当前错误类型,根据该值可以判断出当前紧急报文所代表的错误类型,其值定义如表[4.17](#page-15-3) 所示。

### 表 4.16 紧急报文帧格式

<span id="page-15-3"></span><span id="page-15-2"></span>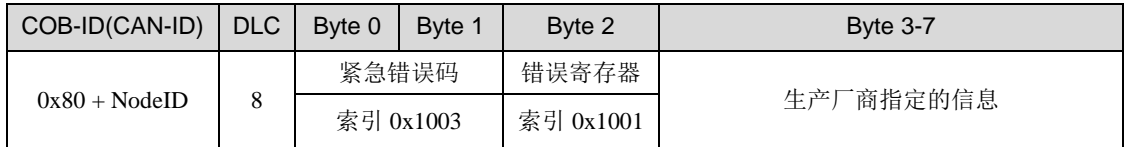

### 表 4.17 错误寄存器

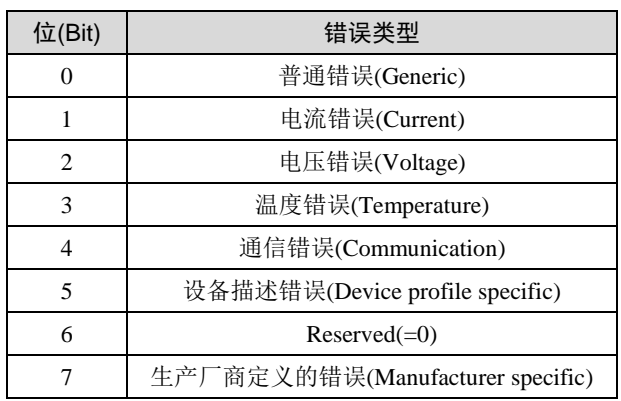

<span id="page-15-4"></span>紧急错误代码含义如表[4.18](#page-15-4)所示。

### 表 4.18 紧急错误代码

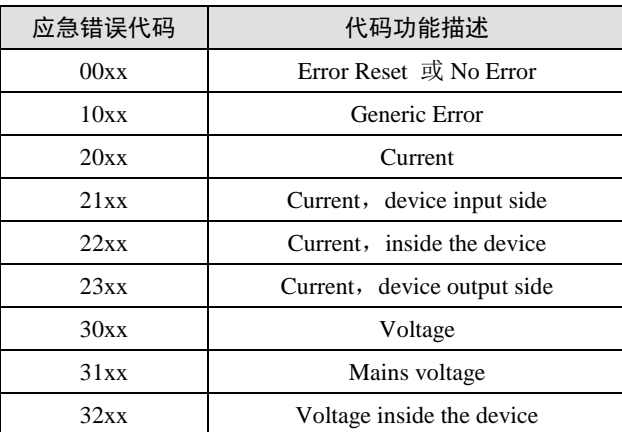

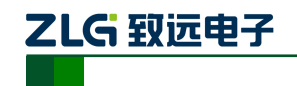

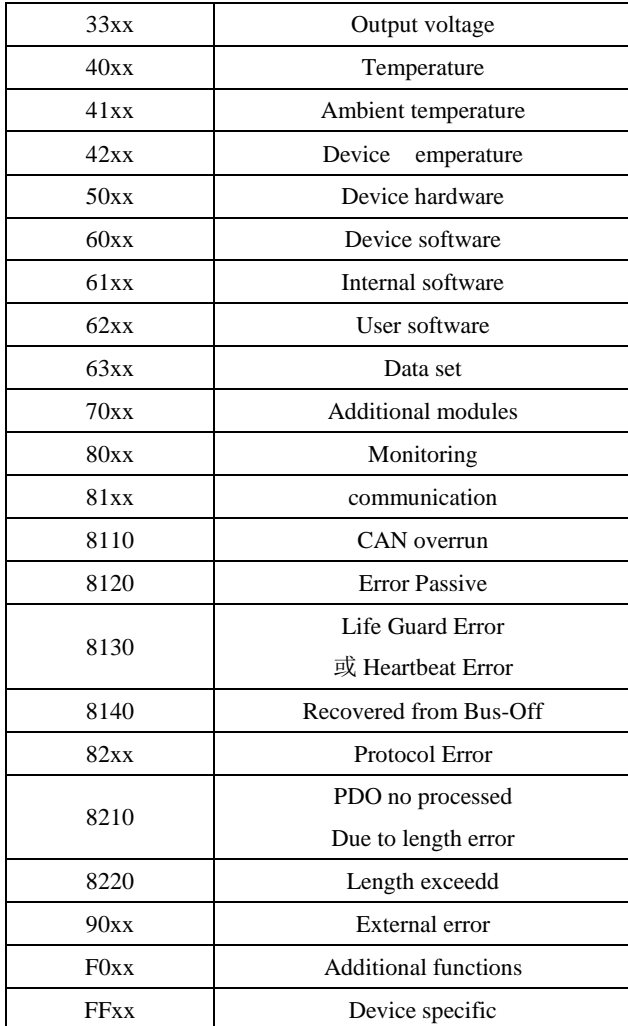

例:假设节点地址为0x20,CAN总线错误超过警戒值则出现"Error Passive"的警告, XGate-COP12发送的紧急报文如表[4.19](#page-16-1)所示。

表 4.19 紧急报文(总线错误)

<span id="page-16-1"></span>

| COB-ID(CAN-ID) | I DLC | Byte 0 | Byte 1 | Byte 2 | <b>Byte 3-7</b> |
|----------------|-------|--------|--------|--------|-----------------|
| 0xA0           |       | 0x20   | 0x81   | 0x11   | 0x00000000      |

注:XGate-COP12 模块发生紧急情况,这些错误将会主动发出。

### <span id="page-16-0"></span>**4.3.4** 服务数据对象(**SDO**)

对象字典充当应用层和通信层之间的主要数据交换媒介。一个CANopen设备的所有数 据项可以在对象字典中被管理。每个对象字典项可以使用索引和子索引来定位。CANopen 定义通常所说的服务数据对象(SDO)来访问这些项。

XGate-COP12支持1个SDO服务器,即可以提供SDO服务,且SDO使用预定义连接的 发送和接收COB-ID,0x580 + NodeID(发送)和0x600 + NodeID(接收)。SDO分为加速传输、 段传输、和块传输。因为在XGate-COP12中SDO的加速传输经常会使用,所以本说明文档 重点介绍加速传输,其它的传输类型可查阅CANopen DS301及相关的协议文档。

### 1. SDO 数据传输

加速传输一帧最多只能传输4个字节的数据,报文基本结构如表[4.20](#page-17-0)和表[4.21](#page-17-1)所示,通 过SDO的命令字来区分该帧数据的类型。

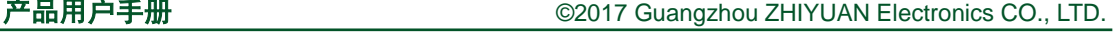

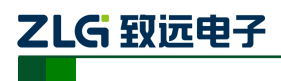

### 表 4.20 SDO 报文格式 (客户端→服务器)

<span id="page-17-0"></span>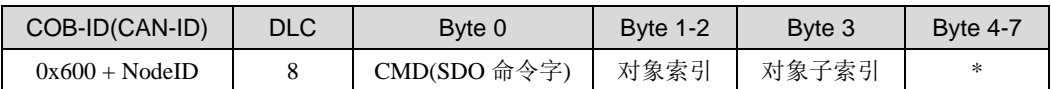

### 表 4.21 SDO 应答格式(服务器→客户端)

<span id="page-17-1"></span>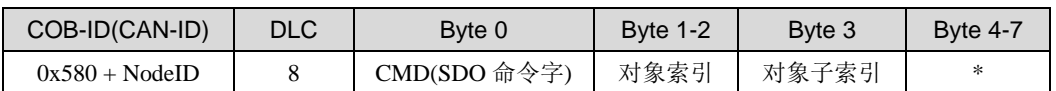

下载(Download)是指客户端对服务器(从站)对象字典进行写操作,上传(Upload) 指客户端对服务器对象字典进行读操作。

表 4.22 启动域下载(Initiate Domain Download)

<span id="page-17-2"></span>

| CMD(SDO 命令字)                |  |  |  |   |  |  |   |  |
|-----------------------------|--|--|--|---|--|--|---|--|
| Bit                         |  |  |  |   |  |  |   |  |
| $Client \rightarrow Server$ |  |  |  | - |  |  | e |  |
| Client $\epsilon$ Server    |  |  |  | - |  |  |   |  |

说明: 其中"-"项为不相关项, 通常设置为0

- n: 如果 e=1, 且 s=1, 则有效, 否则为 0; 表示数据部分中无意义数据的字节 数(字节 [8-n]到7 数据无意义);
- e : 0 = 正常传送,1 = 加速传送;
- s : 是否指明数据长度,0 = 数据长度未指明,1 = 数据长度指明;
- $e = 0$ ,  $s = 0$ : 由 CiA 保留;
- e = 0, s = 1: 数据字节为字节计数器, byte 4 是数据低位部分 (LSB), byte 7 是数据高位部分(MSB);
- e = 1 : 数据字节为将要下载(download)的数据。

### 表 4.23 启动域上传 Initiate Domain Download)

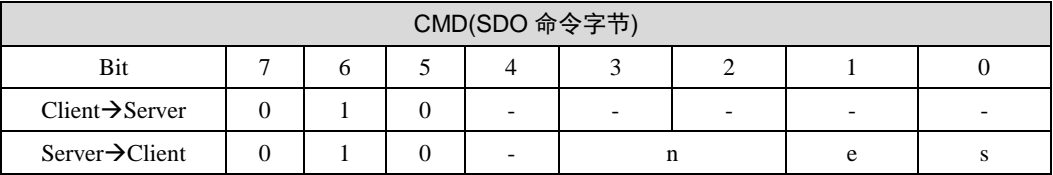

说明:命令字与表[4.22](#page-17-2)相同。

例:假设当前XGate-COP12的地址为0x20,对对象字典进行0x1800 03进行读写操作。

<span id="page-17-3"></span>● 向 0x1800 03 写入 0x3E8,操作过程如表 [4.24](#page-17-3) 和表 [4.25](#page-17-4) 所示。

### 表 4.24 向对象字典 0x1800 03 写入 0x3E8 命令

| $COB-ID$ | DLC |      | Byte $0$   Byte $1$   Byte $2$   Byte $3$   Byte $4$ |      |      |      | Byte 5 | Byte 6 | Byte 7 |
|----------|-----|------|------------------------------------------------------|------|------|------|--------|--------|--------|
| 0x620    |     | 0x2B | 0x00                                                 | 0x18 | 0x03 | 0xE8 | 0x03   | 0x00   | 0x00   |

表 4.25 向对象字典 0x1800 03 写入 0x3E8 后的应答

<span id="page-17-4"></span>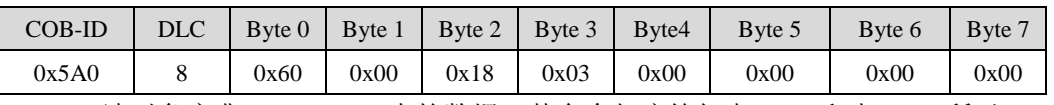

读对象字典 0x1800 03 中的数据, 其命令与应答如表 [4.26](#page-18-0) 和表 [4.27](#page-18-1) 所示。

产品用户手册  $\hat{P}$  and  $\hat{P}$  and  $\hat{P}$  and  $\hat{P}$  and  $\hat{P}$  consider  $\hat{P}$  and  $\hat{P}$  consider  $\hat{P}$  and  $\hat{P}$  and  $\hat{P}$  and  $\hat{P}$  and  $\hat{P}$  and  $\hat{P}$  and  $\hat{P}$  and  $\hat{P}$  and  $\hat{P}$  and  $\hat{P}$  and

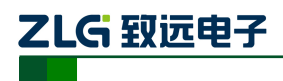

#### 表 4.26 读取对象字典 0x1800 03 数据命令

<span id="page-18-0"></span>

| $COB-ID$ | DLC \ |      | Byte $0$   Byte $1$   Byte $2$   Byte $3$   Byte $4$ |      |      |      | Bvte 5 | Bvte 6 | Byte 7 |
|----------|-------|------|------------------------------------------------------|------|------|------|--------|--------|--------|
| 0x620    |       | 0x40 | 0x00                                                 | 0x18 | 0x03 | 0x00 | 0x00   | 0x00   | 0x00   |

表 4.27 读对象字典 0x1800 03 后的应答帧

<span id="page-18-1"></span>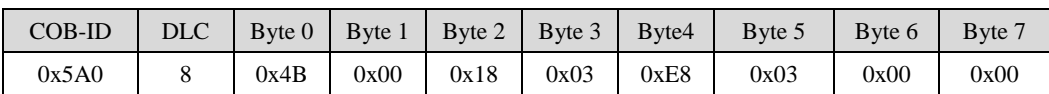

### 2. SDO 中止服务

在SDO的传输过程中当出现错误,SDO的客户端和服务器都可以发送这个报文来通知 对方中止当前的操作,中止报文的格式如表[4.28](#page-18-2)和表[4.29](#page-18-3)所示。

#### 表 4.28 中止报文格式

<span id="page-18-2"></span>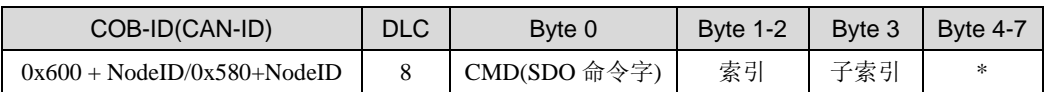

### 表 4.29 中止报文命令字定义

<span id="page-18-3"></span>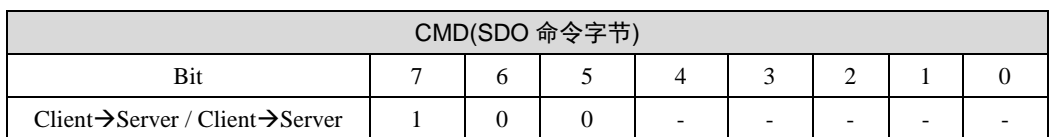

例: 假设当前节点的 NodeID 为 0x20, 在读取数据过程中出现错误中止, 则会返回相 应的错误代码,如下表 [4.30](#page-18-4) 和表 [4.31](#page-18-5) 所示。

### 表 4.30 读取不存在的对象字典 0x6000 00

<span id="page-18-4"></span>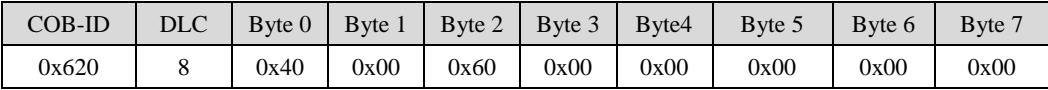

### 表 4.31 读取不存在的对象字典 0x6000 00 返回数据

<span id="page-18-5"></span>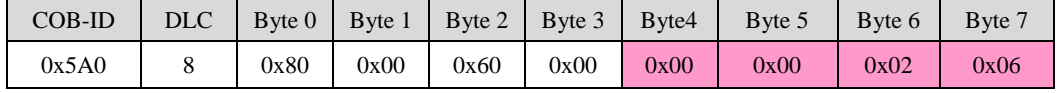

注: 返回数据为一中止传送的错误代码, SDO 错误代码为 32 位长度的数据, 该帧数据应答的错误代

<span id="page-18-6"></span>码为 0x06020000,代表的含义为"对象字典不存在"。具体的中止错误代码含义可参照表 [4.32](#page-18-6)。

### 表 4.32 中止错误代码表

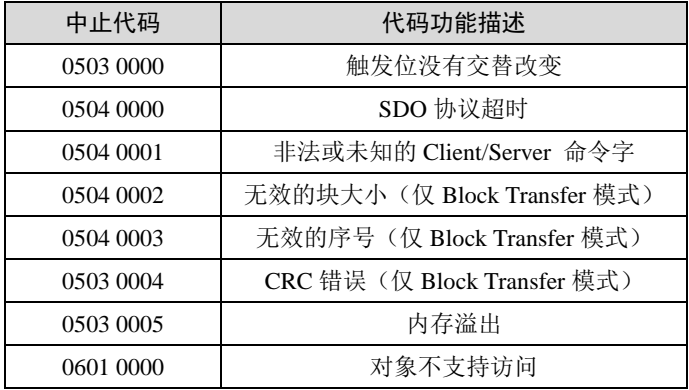

嵌入式 CANopen 通信模块

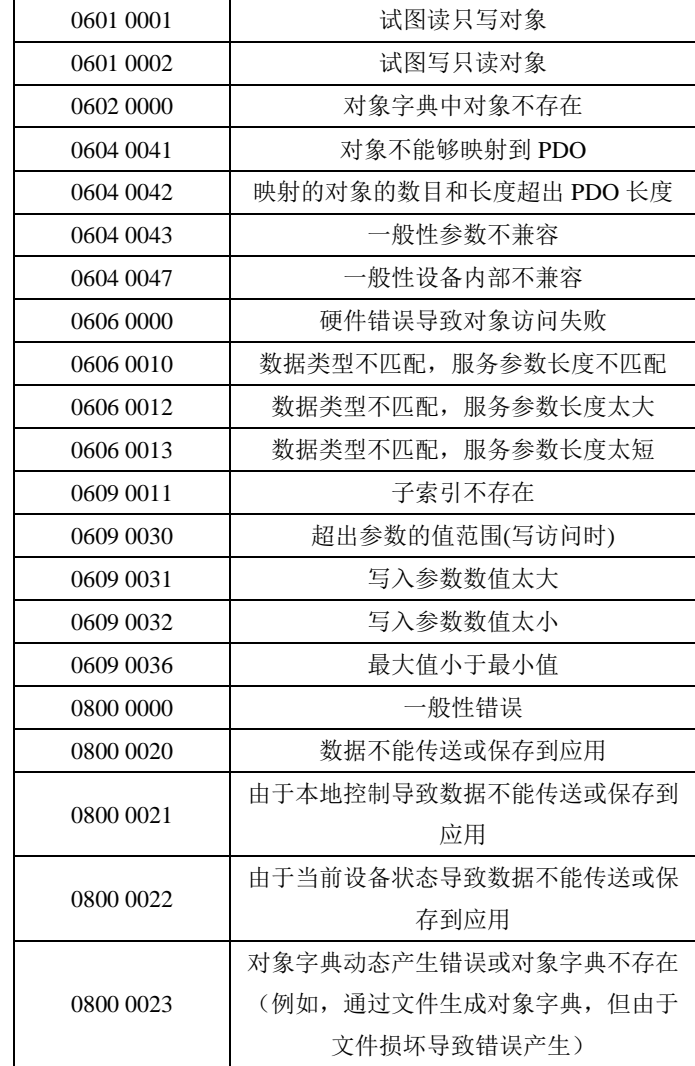

### <span id="page-19-0"></span>**4.3.5** 过程数据对象(**PDO**)

乙LG 致远电子

过程数据对象(PDO)用作传输实时数据,传输模型采用生产者—消费者模型如图[1.2](#page-5-1) 所示,PDO的接收者可以是主节点也可以是其它的从节点,且不需要应答。

在XGate-COP12中最多可支持12个TPDO(索引范围从0x1800~0x180B)和12个 RPDO(0x1400~0x140B),在出厂时预定义连接集所定义的4个TPDO(索引范围 0x1800~0x1803)和4个RPDO(0x1400~0x1403)可用。

### 1. 过程数据接收(RPDO)

在XGate-COP12出厂时已经为每个PDO预定义了映射对象,如图[4.1](#page-20-0)所示,全部RPDO 的数据映射项都默认连接到XGate-COP12 8bit输出区。即当RPDO接收到来自网络的数据 之后, 把数据更新到所对应的输出数据区, 当数据更新完成之后, XGate-COP12会给出一 个中断信号(高电平->低电平),当数据未被读取时中断信号引脚将一址保持低电平,数据 被读出之后中断引脚将保持在高电平。

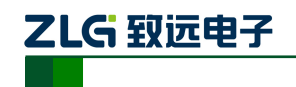

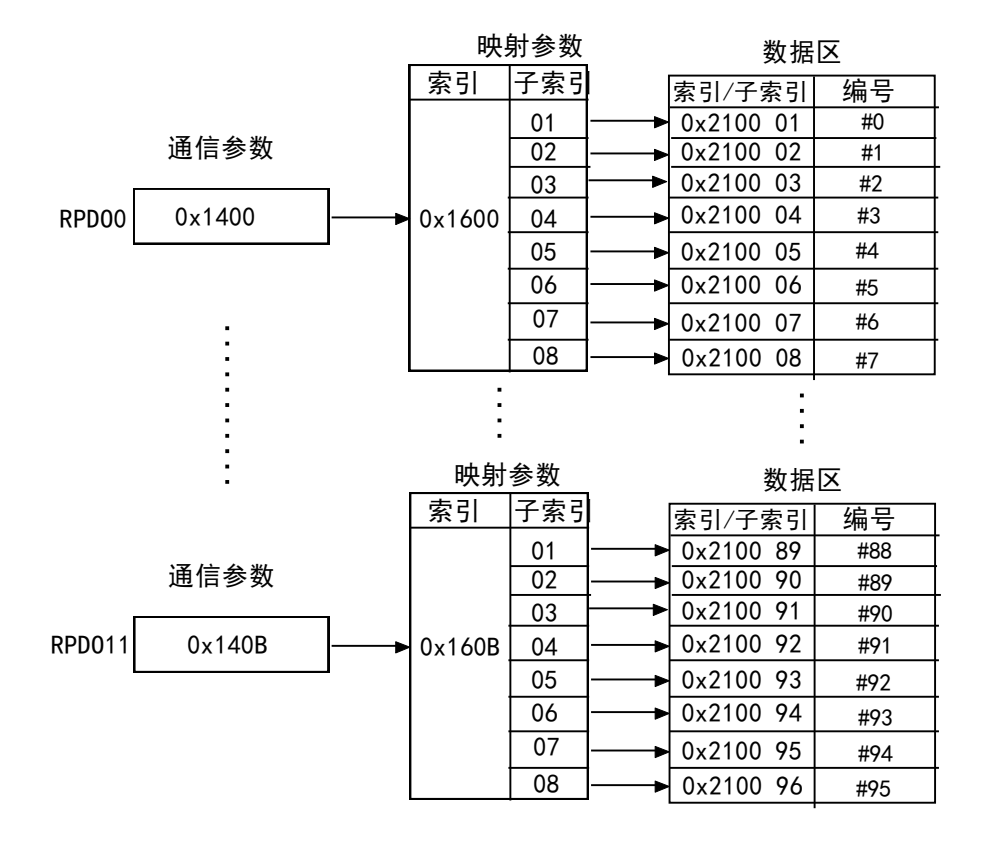

### 图 4.1 RPDO 映射关系

<span id="page-20-0"></span>通信参数

RPDO的通信参数相比TPDO来说比较少,RPDO只有传输类型(transmission type) 一项对应通信。其值定义如表[4.33](#page-20-1)所示。

<span id="page-20-1"></span>

| 传输类型         | PDO 接收                 | 数据更新                  |  |  |  |  |  |
|--------------|------------------------|-----------------------|--|--|--|--|--|
| $\mathbf{0}$ | PDO 将一直被接收, 分析。如果需要, 在 | 在接收到一个 SYNC 报文时对数据进行分 |  |  |  |  |  |
|              | 接收到下个有效的 SYNC 报文时对数据进  | 析。如果与之前的 RPDO 相比数据已经更 |  |  |  |  |  |
| $1 - 240$    | 行更新。                   | 改了, 那么数据将在输出上被更新。SYNC |  |  |  |  |  |
|              |                        | 报文的传输是非循环的。           |  |  |  |  |  |
| 241-251      | 保留                     |                       |  |  |  |  |  |
| 252          |                        |                       |  |  |  |  |  |
| 253          | 保留                     |                       |  |  |  |  |  |
| 254          | PDO 将一直被接收到。           | 应用定义更新输出数据的事件。        |  |  |  |  |  |
| 255          | PDO 将一直被接收到。           | 设备子协议定义更新输出数据的事件。     |  |  |  |  |  |

表 4.33 RPDO 的传输类型

例:假设XGate-COP12节点为0x20,采用预定义连接,则RPDO0的COB-ID为0x220。 则其接收的TPDO COB-D也应为0x220如表[4.34](#page-20-2)所示,该TPDO正好与节点NodeID为0x20 的RPDO1的COB-ID相同,则该RPDO接收这帧PDO数据,并且按照图[4.1](#page-20-0)所示的映射关系 图把数据更新到数据输出区,最后输出缓冲区对应的数据如表[4.35](#page-21-0)所示。

表 4.34 RPDO0 接收其它节点的 TPDO

<span id="page-20-2"></span>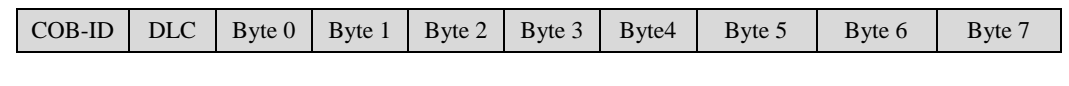

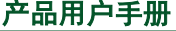

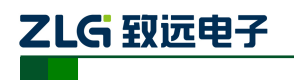

嵌入式 CANopen 通信模块

<span id="page-21-0"></span>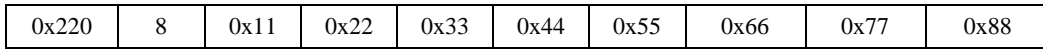

表 4.35 数据区数据

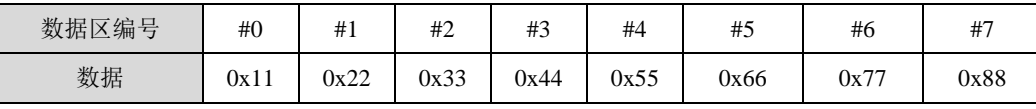

### 2. 过程数据发送(TPDO)

在XGate-COP12中最多支持12个TPDO,在出厂时预定义的4个PDO可用,即 TPDO0~TPDO3,其中TPDO4~TPDO11不可用。预定义的TPDO都已经在出厂时已经预定 义了映射参数, 分别映射到数据输入区0x2000 01~0x2000 96, 如图[4.2](#page-21-1)所示。

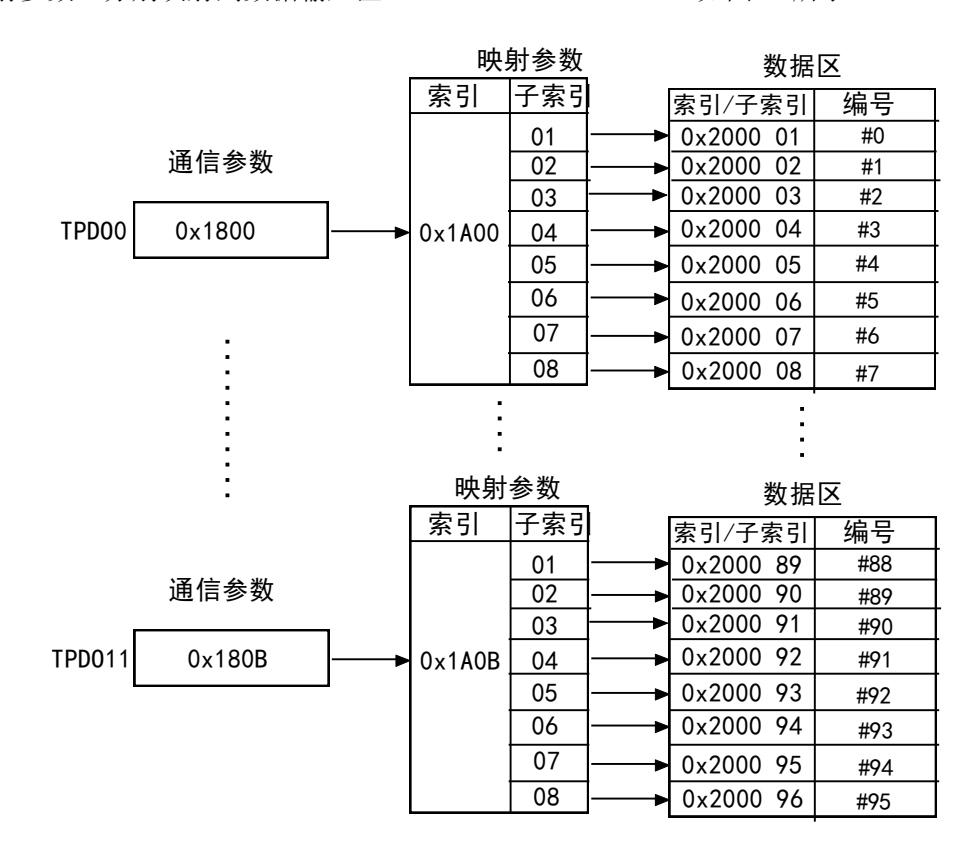

### 图 4.2 TPDO 映射关系

### <span id="page-21-1"></span>● 通信参数

每个TPDO都包含有相应的通信参数,这些通信参数决定着TPDO发送的类型以及发送 的触发条件等。其中参数主要包含有三种,分别为传输类型、禁止时间以及事件定时。

### ▶ 传输类型 (Transmission type)

传输类型定义了该TPDO传输方式,通信参数的子索引2定义该对象,具体值定义[如表](#page-21-2) [4.36](#page-21-2)所示。

### 表 4.36 TPDO 传输类型

<span id="page-21-2"></span>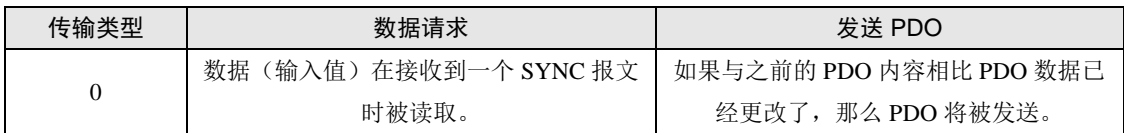

产品用户手册  $\hat{P}$  and  $\hat{P}$  and  $\hat{P}$  and  $\hat{P}$  and  $\hat{P}$  consider  $\hat{P}$  and  $\hat{P}$  consider  $\hat{P}$  and  $\hat{P}$  and  $\hat{P}$  and  $\hat{P}$  and  $\hat{P}$  and  $\hat{P}$  and  $\hat{P}$  and  $\hat{P}$  and  $\hat{P}$  and  $\hat{P}$  and

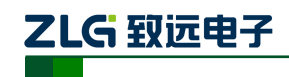

嵌入式 CANopen 通信模块

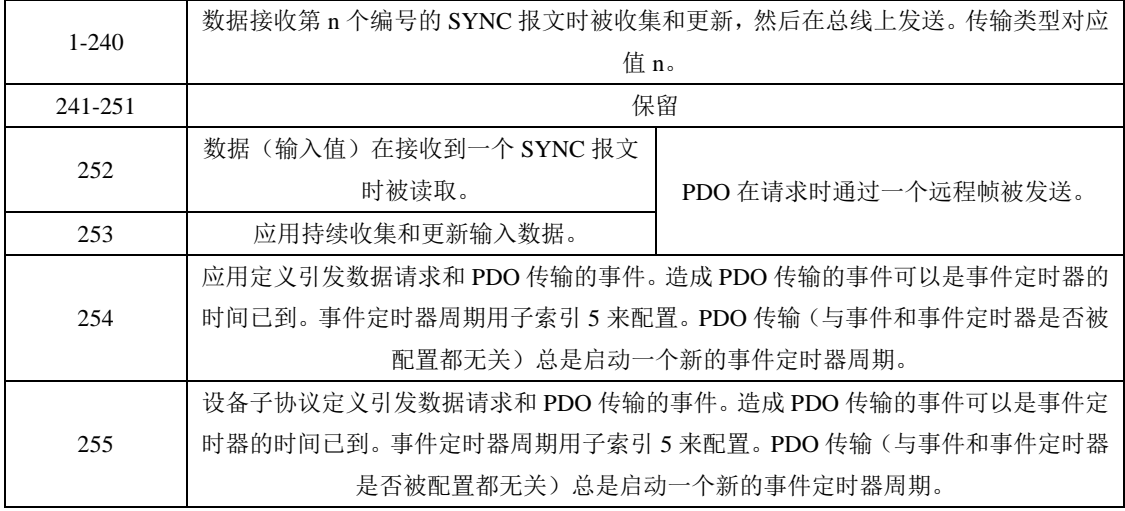

### ▶ 禁止时间(Inhibit Time)

禁止时间的定义是为了防止TPDO发送过于频繁而占用大量的总线带宽,从而影响到总 线通信。因而定义了同一个TPDO发送PDO的最短时间间隔(单位为毫秒), 当该参数为0 时无效,在通信参数子索引3中定义。

### ▶ 定时时间(Event Time)

定时时间参数定义了该PDO的发送循环时间(单位为毫秒),需要PDO的传输类型设 置为254或255,当该参数为0时无效,在通信参数子索引5中定义。

例: 假设当前的节点NodelD为0x20, TPDO0定时时间(Event time)参数为1000, 传 输类型(Transmission type)为254,数据输入区#0~#7号的数据为0x18,则TPDO0发送 数据如图[4.3](#page-22-0)所示。

|                | $\sim$ CANPro - [-CAN-]                                                                         |                          |            |                      |      |                    |                         |  |  |  |
|----------------|-------------------------------------------------------------------------------------------------|--------------------------|------------|----------------------|------|--------------------|-------------------------|--|--|--|
| 文件(F)          | 操作(0)                                                                                           | 帮助 (H)<br>视图(V)<br>窗口(Y) | Language   |                      |      |                    |                         |  |  |  |
| ы              | 81<br>: CAN路数索引: ● CAN1   ● CAN2  <br>$O$ CAN3<br><u> 33</u> 启动<br>ß<br>$\circ$ CAN4<br>47<br>E |                          |            |                      |      |                    |                         |  |  |  |
| ■ 总线状态         | $\overline{a}$                                                                                  |                          |            |                      |      |                    |                         |  |  |  |
| -сли-          | +Default+                                                                                       | $-i$ CAN-                |            |                      |      |                    |                         |  |  |  |
| 暂停<br>打口       | о                                                                                               | 显示方式▼                    | 数据发送<br>O  | 别名设置<br>$\mathbf{r}$ | 触发设置 | 2 启用触发             | 13 不显示发送帧               |  |  |  |
| 序号             | 传输方向                                                                                            | 时间标识                     | 壮壮帧ID      | 格式                   | 类型   | 数据<br>$_{\rm{DL}}$ |                         |  |  |  |
| llo            | 接收                                                                                              | 16.27:55.54              | 0x000001A0 | 数据帧                  | 标准帧  | 0x08               | 18 18 18 18 18 18 18 18 |  |  |  |
| $\parallel$ 1  | 接收                                                                                              | 15:27:56.546             | 0x000001A0 | 数据帧                  | 标准帧  | 0x08               | 18 18 18 18 18 18 18 18 |  |  |  |
| 12             | 接收                                                                                              | 15:27:57.546             | 0x000001A0 | 数据帧                  | 标准帧  | 0x08               | 18 18 18 18 18 18 18 18 |  |  |  |
| lз             | 接收                                                                                              | 15:27:58.546             | 0x000001A0 | 数据帧                  | 标准帧  | 0x08<br>18 18      | 18 18 18 18 18 18       |  |  |  |
| 14             | 接收                                                                                              | 15:27:59.546             | 0x000001A0 | 数据帧                  | 标准帧  | 0x08               | 18 18 18 18 18 18 18 18 |  |  |  |
| 15             | 接收                                                                                              | 15:28:00.546             | 0x000001A0 | 数据帧                  | 标准帧  | 0x08               | 18 18 18 18 18 18 18 18 |  |  |  |
| ll6            | 接收                                                                                              | 15:28:01.546             | 0x000001A0 | 数据帧                  | 标准帧  | 0x08               | 18 18 18 18 18 18 18 18 |  |  |  |
| 17             | 接收                                                                                              | 15:28:02.546             | 0x000001A0 | 数据帧                  | 标准帧  | 0x08<br>18 18      | 18 18 18 18 18 18       |  |  |  |
| ll8            | 接收                                                                                              | 15:28:03.546             | 0x000001A0 | 数据帧                  | 标准帧  | 0x08<br>18 18      | 18 18 18 18 18 18       |  |  |  |
| ll9            | 接收                                                                                              | 15:28:04.546             | 0x000001A0 | 数据帧                  | 标准帧  | 0x08<br>18 18      | 18 18 18 18 18 18       |  |  |  |
| $\parallel$ 10 | 接收                                                                                              | (15:28:05.546)           | 0x000001A0 | 数据帧                  | 标准帧  | 0x08               | 18 18 18 18 18 18 18 18 |  |  |  |
| $\parallel$ 11 | 接收                                                                                              | $1$ 28:06.5 $\cancel{6}$ | 0x000001A0 | 数据帧                  | 标准帧  | 0x08               | 18 18 18 18 18 18 18 18 |  |  |  |

<span id="page-22-0"></span>图 4.3 TPDO0 发送数据

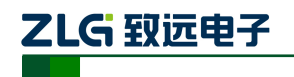

# <span id="page-23-0"></span>**5.** 输入输出数据缓冲区

XGate-COP12拥有各96字节的输入和输出缓冲区,所有数据均使用小端存取,可按字 节进行操作,见表[5.1](#page-23-1)。

XGate-COP12出厂缺省把缓冲区部分内容映射到2个PDO中(详[见附录](#page-35-0)B),用户可使 用配套的PC工具重新配置。

<span id="page-23-1"></span>注: 加"#"号的数据为数据缓冲区的编号,括号内为该缓冲区中的数据。

表 5.1 输入输出数据区对应关系

| 数据输入区    |          |                     |          |          |  |     |     |     |  |
|----------|----------|---------------------|----------|----------|--|-----|-----|-----|--|
| #0(0x12) | #1(0x34) | #2(0x56)            | #3(0x78) | #4(0x89) |  | #93 | #94 | #95 |  |
| 数据输出区    |          |                     |          |          |  |     |     |     |  |
| #0(0x12) | #1(0x34) | $\frac{42(0x56)}{}$ | #3(0x78) | #4(0x89) |  | #93 | #94 | #95 |  |

需要注意的是:只有已被PDO映射的过程变量才会分配到这些缓冲区中,未被任何PDO 映射的过程变量将不会分配数据缓冲区,也就不能在运行时由主站控制增加映射,需要使用 配置工具重新配置。

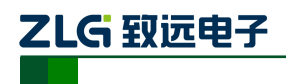

### <span id="page-24-0"></span>**6. XGate-COP12** 串口**/SPI** 操作

### <span id="page-24-1"></span>**6.1** 通信协议

XGate-COP12与用户通信采用异步串口或SPI进行通信,通信模式为半双工,通信信号 为TTL电平,通信协议采用广州致远电子有限公司自定义串行通信协议。

应答方式: 用户设备主动询问(主), XGate-COP12被动回答(从)。

一次完整的数据通讯包含一对主/从应答帧,数据的通讯由主机发起,称为命令帧;从 机接收到后进行应答,称为响应帧。

<span id="page-24-2"></span>异步串口每1个字节用10bits传送,1个启始位、8个数据位、无奇偶校验位、1个停止位。 波特率通过管脚配置,可选波特率见表[6.1](#page-24-2)。

| 索引值            | 管脚 19 | 管脚 20    | 管脚 21 | 串口         |
|----------------|-------|----------|-------|------------|
|                |       |          |       | 9600 bps   |
|                |       |          |       | 19200 bps  |
| $\overline{c}$ |       |          |       | 38400 bps  |
| 3              |       |          |       | 57600 bps  |
| 4              |       | $\Omega$ |       | 115200 bps |
| 5              |       |          |       | 230400 bps |
| 6              |       |          |       | 460800 bps |
|                |       |          |       | 115200 bps |

表 6.1 可选串口波特率

SPI接口使用模式0(CPOL=0, CPHA=0)或模式3(CPOL=1, CPHA=1),最高速 度2Mbit/s, 传送宽度8bits, 每一次传送都要重新拉起片选, 见图[6.1](#page-24-3)和图[6.2](#page-24-4)。模块在复位 运行后的前10ms会读取SCK管脚的电平,若为持续低电平则配置为SPI模式0,否则配置为 SPI模式3。

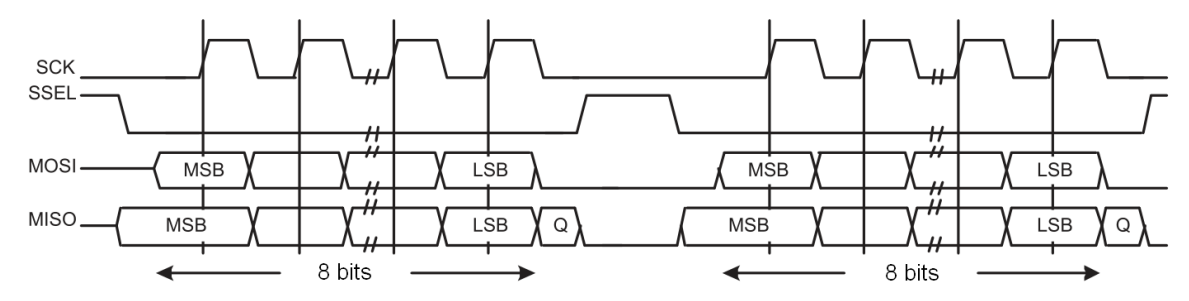

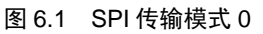

<span id="page-24-3"></span>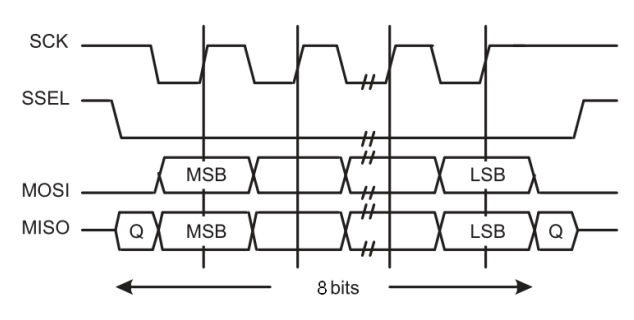

图 6.2 SPI 传输模式 3

<span id="page-24-4"></span>产品用户手册 **Depart COMITS** ©2017 Guangzhou ZHIYUAN Electronics CO., LTD.

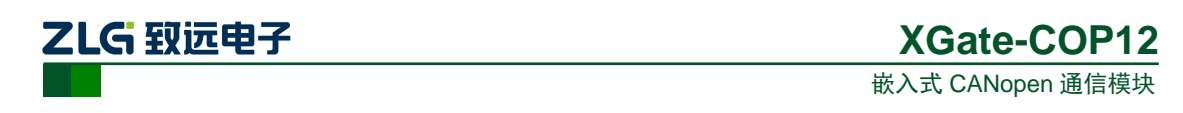

SPI通信使用的帧格式定义与串口相同,但是每一帧均需要分为两段传送,帧开头的4 字节为第一段,其余字节为第二段,两段之间使用SPI SYN管脚同步。

模块空闲时SPI SYN管脚为高电平,由SPI主机发起的一次完整通信流程为:

- 1) 确认模块SPI SYN管脚为高电平;
- 2) 发送帧头部的4个字节;
- 3) 等待SPI\_SYN管脚出现下降沿;
- 4) 发送剩余的字节;
- 5) 等待SPI SYN管脚再次出现下降沿:
- 6) 读取4个字节;
- 7) 根据上一步读到的结果计算剩余的字节数量;
- 8) 读取剩余的字节。

图[6.3](#page-25-1)展示了一次完整的SPI通信过程,图中的数据详见[6.2.4](#page-28-0)的第二个示例。

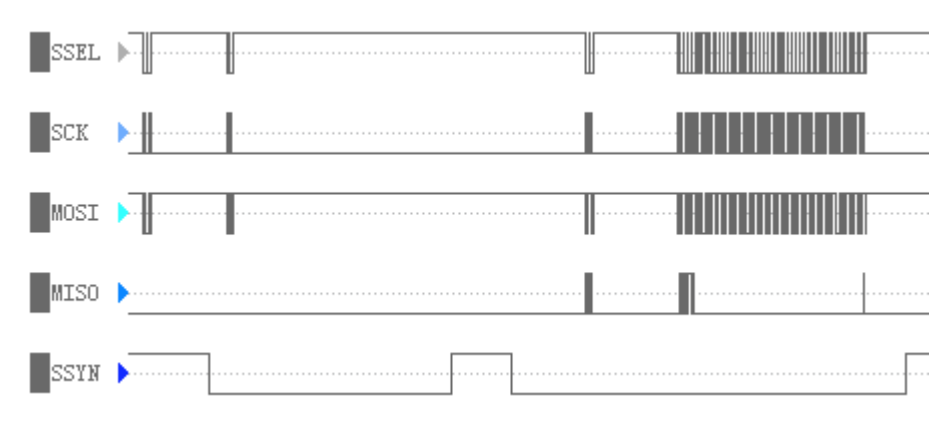

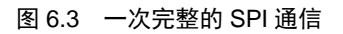

<span id="page-25-1"></span>注: 若 SPI 通信失败, SPI 主机可通过连续读取 128 字节复位模块的 SPI 通信功能。

### <span id="page-25-0"></span>**6.1.1** 数据帧格式

### 表 6.2 命令帧格式

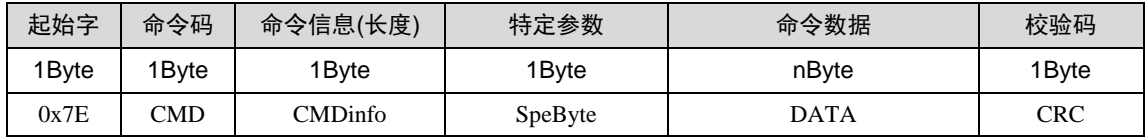

### 表 6.3 应答帧格式

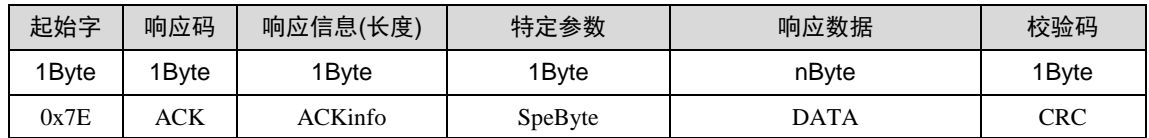

下面按各命令排序,详细介绍命令帧、响应帧的规则。

命令帧、应答帧的总长度为:命令/响应信息的CMDinfo / ACKinfo(数据长度)+ 5Byte, 各字段说明如下:

- 帧起始字符 SOF, 固定为 0x7E, 长度为一个字节。
- 命令 CMD / 响应码 ACK, 通常 ACK 与 CMD 相同, 长度为一个字节。

乙LG 致远电子

- 命令信息 CMDinfo / 响应信息 ACKinfo 指出命令信息/响应信息的长度(字节),不 包括本身。CMDinfo / ACKinfo = 0 表示没有数据,CMDinfo / ACKinfo = 1 表示该 帧含有 1 字节数据。
- 特殊参数 SpeByte 包括 Error 和一些保留位, 具体含义见表 [6.4](#page-26-2)。

在命令信息中,Error为保留位,通常Error = 0;在响应帧中,Error为错误标识位,Error = 1表示命令执行出错, DATA区跟随错误代码, Error = 0, 表明请求成功, DATA区跟随应 答数据。

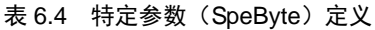

<span id="page-26-2"></span>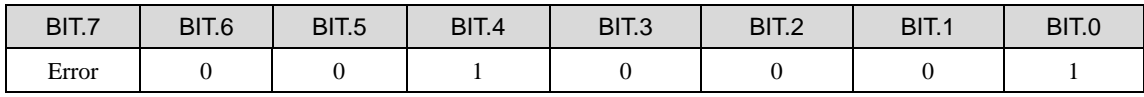

- 命令 / 响应数据 DATA, 这部分与 CMD / ACK 相结合, 描述数据的具体含义。长 度在 CMDinfo / ACKinfo 中说明, 最多为 97 个字节每帧。
- 校验和 CRC: 命令/响应数据的校验和,长度为一个字节。校验和为前面所有数据 的异或值。CRC 的计算公式如下:

CRC = 0x7E ^ CMD ^ CMDinfo ^ SpeByte ^ DATA[0] ^ DATA[1] ^ … ^ DATA[n-1] 或  $CRC = 0x7E \wedge ACK \wedge ACKinfo \wedge SpeByte \wedge DATA[0] \wedge DATA[1] \wedge ... \wedge DATA[n-1]$ 

### <span id="page-26-0"></span>**6.2 XGate-COP12** 操作命令

用户通过XGate-COP12的通信接口对模块进行操作可使用的命令列举于[6.2.1](#page-26-1)节,本节 所有的操作命令都假设被正确执行并返回。如果出现错误,其错误响应帧和错误代码将在 [6.2.11](#page-32-0)节中介绍。

### <span id="page-26-1"></span>**6.2.1** 读设备信息(命令码:**0x01**)

设备信息默认由PC配置工具下载的对象词典设置,用户可通过串口/SPI设置覆盖之。 相应信息位于对象字典的0x1000/00和0x2404。其中0x1000/00为设备类型,因为该设备是 通用设备,没有使用标准设备描述,所以该参数按照CiA定义应该为0x00000000,且不建 议更改。操作命令及其响应见表[6.5](#page-26-3)和表[6.6](#page-26-4)。响应帧的数据共35字节,其含义见表[6.7](#page-26-5)。

<span id="page-26-3"></span>注: 该命令读取的内容不是 XGate-COP12 的信息, 而是用于描述用户设备。

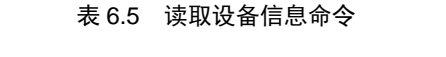

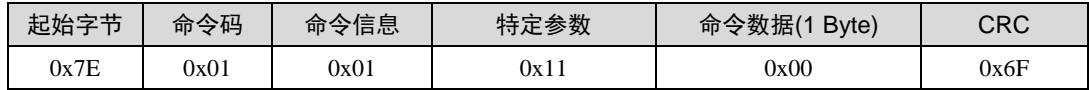

#### 表 6.6 读取设备信息响应

<span id="page-26-4"></span>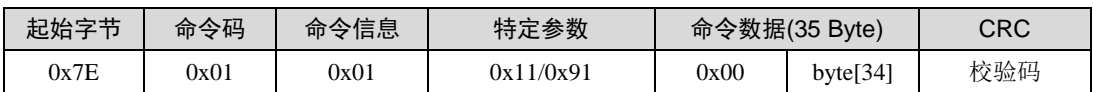

### 表 6.7 设备信息数据含义

<span id="page-26-5"></span>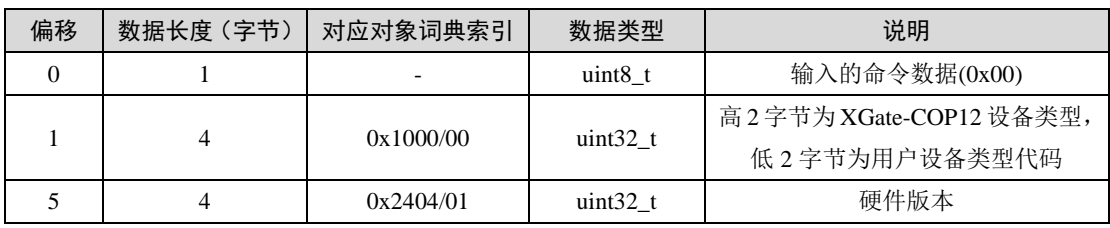

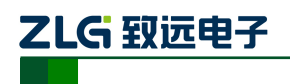

嵌入式 CANopen 通信模块

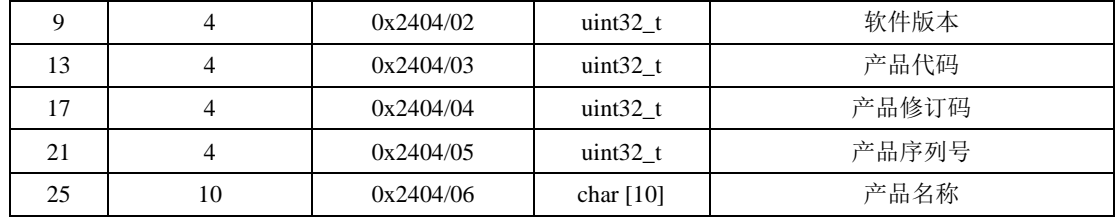

例:在未设置这些信息的情况下读取它们(读出的内容为PC工具配置的值)。

命令:7E 01 01 11 00 6F

响应:7E 01 23 11 00 00 00 00 00 00 00 00 00 00 00 00 00 00 00 00 00 00 00 00 00 00 00 00 00 30 31 32 33 34 35 36 37 38 39 4C

### <span id="page-27-0"></span>**6.2.2** 写设备信息(命令码:**0x02**)

该命令写入的内容影响上一条命令读出的内容,XGate-COP12在启动时会尝试读取该 命令写入的内容并覆盖PC软件下载的对象字典值。其操作命令及其响应见表[6.8](#page-27-2)和表[6.9](#page-27-3), 操作命令的数据含义见表[6.7](#page-26-5)。

<span id="page-27-2"></span>注:该命令写入的信息不能改变 XGate-COP12 自身的设备信息(0x1018),而是用于覆盖用户通过 PC 软件下载的对象词典所对应的用户设备信息(0x1000、0x2404)。

### 表 6.8 写入设备信息命令

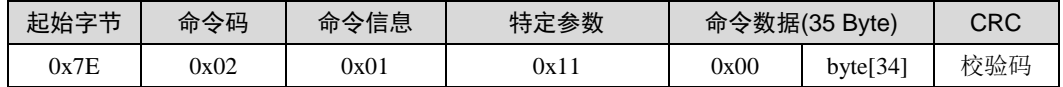

#### 表 6.9 写入设备信息响应

<span id="page-27-3"></span>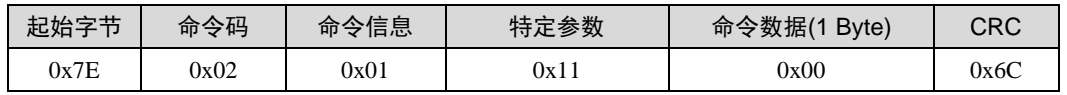

例: 设置设备类型为0x00000000, 硬件版本0x44332211, 软件版本0x88776655, 产 品代码OxCCBBAA99,产品修订码Ox00FFEEDD,产品序列号Ox12345678,产品名称 abcdefghij。

命令:7E 02 23 11 00 00 00 00 00 11 22 33 44 55 66 77 88 99 AA BB CC DD EE FF 00 78 56 34 12 61 62 63 64 65 66 67 68 69 6A 4D

响应:7E 02 01 11 00 6C

### <span id="page-27-1"></span>**6.2.3** 写 **XGate-COP12** 输入缓冲区数据(命令码:**0x10**)

XGate-COP12的输入缓冲区共96字节,编号#0~#95宽度为8bit。该缓冲区是只写区域, 可部分或全部写入,操作命令和响应命令见表[6.10](#page-27-4)和表[6.11](#page-27-5)。在命令数据的第1字节表示当 前数据在输入数据区的偏移量,所写的数据长度为n-1,

<span id="page-27-4"></span>注:偏移量+数据长度不应大于 96。

表 6.10 写缓冲区数据命令

| 起始字节 | 命今码  | 命令信息 | 特定参数 | 命令数据(n Byte) |     | CRC |
|------|------|------|------|--------------|-----|-----|
| 0x7E | 0x10 |      | 0x11 | 起始偏移         | DAT | 校验码 |

表 6.11 写缓冲区数据响应

<span id="page-27-5"></span>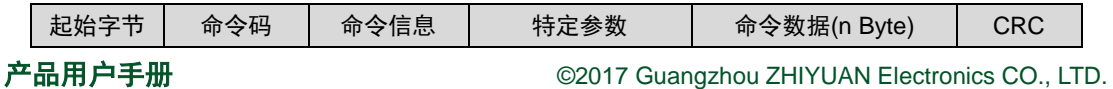

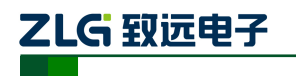

嵌入式 CANopen 通信模块

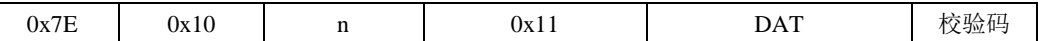

例:向编号#0开始的地址(即偏移量为0)写入8字节的数据,数据为29 2A 2B 2C 2D 2E 2F 30。

命令:7E 10 09 11 00 29 2A 2B 2C 2D 2E 2F 30 6E

响应:7E 10 01 11 00 7E

例:把整个输入缓冲区全部写为0x00。

命令:7E 10 61 11 00 00 00 00 00 00 00 00 00 00 00 00 00 00 00 00 00 00 00 00 00 00 00 00 00 00 00 00 00 00 00 00 00 00 00 00 00 00 00 00 00 00 00 00 00 00 00 00 00 00 00 00 00 00 00 00 00 00 00 00 00 00 00 00 00 00 00 00 00 00 00 00 00 00 00 00 00 00 00 00 00 00 00 00 00 00 00 00 00 00 00 00 00 00 00 00 00 1E

响应:7E 10 01 11 00 7E

### <span id="page-28-0"></span>**6.2.4** 读 **XGate-COP12** 输出缓冲区数据(命令码:**0x11**)

XGate-COP12的输出缓冲区共96字节,编号#0~#95宽度为8bit。该缓冲区是只读区域, 可以一次全部读出。操作命令和响应命令如表[6.12](#page-28-2)和表[6.13](#page-28-3)所示,在命令数据帧的第1字节 表示当前数据在输出数据区的偏移量,第2字节表示需要读出的数据的长度。在响应命令帧 数据的第1字节表示在输出缓冲区的偏移量, 返回的数据长度为n-1。

注:偏移量+数据长度不应大于 96。

<span id="page-28-2"></span>注: RPDO 变化后, INT\_OUT 电平会拉低, 执行该命令后恢复高电平。

### 表 6.12 读缓冲区数据命令

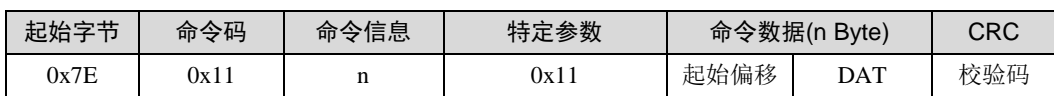

### 表 6.13 读缓冲区数据响应

<span id="page-28-3"></span>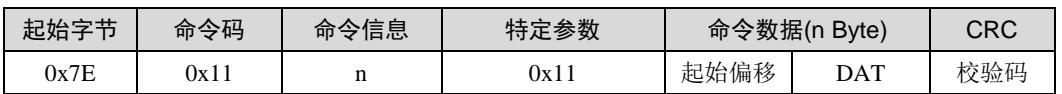

例:读取输出缓冲区偏移量从#0开始的8字节数据(假设此时值为61 62 63 64 65 66 67 68)

### 命令:7E 11 02 11 00 08 74

响应:7E 11 09 11 00 61 62 63 64 65 66 67 68 7F

例:读取整个输出缓冲区(假设此时值全为0x00,使用SPI接口执行该命令见图[6.3](#page-25-1))

命令:7E 11 02 11 00 60 1C

响应:7E 11 61 11 00 00 00 00 00 00 00 00 00 00 00 00 00 00 00 00 00 00 00 00 00 00 00 00 00 00 00 00 00 00 00 00 00 00 00 00 00 00 00 00 00 00 00 00 00 00 00 00 00 00 00 00 00 00 00 00 00 00 00 00 00 00 00 00 00 00 00 00 00 00 00 00 00 00 00 00 00 00 00 00 00 00 00 00 00 00 00 00 00 00 00 00 00 00 00 00 00 1F

### <span id="page-28-1"></span>**6.2.5** 读写 **XGate-COP12** 的 **NodeID** 和 **CAN** 波特率索引(命令码:**0x12**)

XGate-COP12不支持DIP开关或其它方式设置模块的NodeID和CAN波特率索引,用户 只可以通过串口/SPI操作,设置的值被保存在存储器中,模块复位后生效(NodelD范围: 1~127之间,CAN波特率见表[6.14](#page-29-1))。

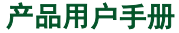

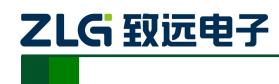

<span id="page-29-1"></span>注: 模块的默认 NodeID 为 0x40, CAN 波特率索引为 0。使用 PC 配置工具下载对象词典后均会重置 为该值。

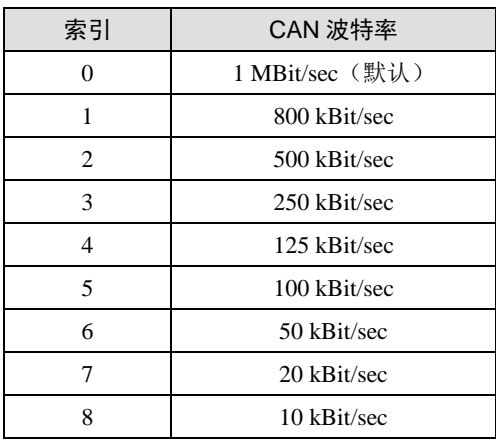

### 表 6.14 CAN 波特率索引对应表

1. 读取(操作模式:0x01)

例: 读取设置的值(假设读回的NodelD值为0x40, CAN波特率为1 MBit/sec)。

命令:7E 12 01 11 01 7D

响应:7E 12 03 11 01 40 00 3F

表 6.15 读命令

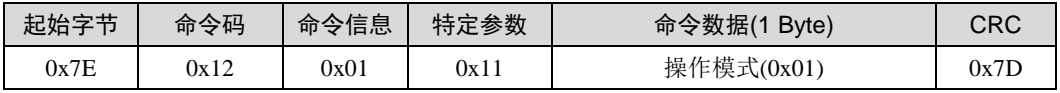

表 6.16 读命令响应

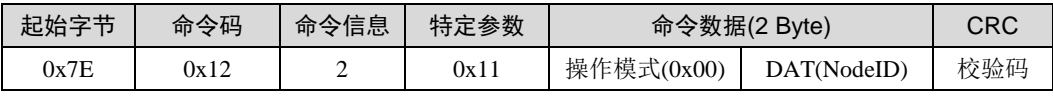

2. 写入(操作模式:0x00)

表 6.17 写命令

| 0x00<br>NodeID<br>0x7E<br>0x11<br>0x12<br><b>CAN Baud</b><br>◡ | 起始字节 | 命今码 | 命令信息 | 特定参数 | 命令数据(2 Byte) |  |  | CRC |
|----------------------------------------------------------------|------|-----|------|------|--------------|--|--|-----|
|                                                                |      |     |      |      |              |  |  | 校验码 |

表 6.18 写命令响应

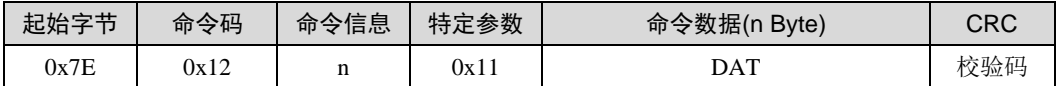

例: 设置XGate-COP12模块的NodeID为0x40, CAN波特率为125 kBit/sec。

命令:7E 12 03 11 00 40 04 3A

响应:7E 12 01 11 00 7C

### <span id="page-29-0"></span>**6.2.6** 发送紧急代码(命令码:**0x15**)

当用户设备出现某种错误之后,可通过CANopen发送到CAN总线上,通知CANopen主 站设备当前设备发生了错误。错误代码由5个字节组成,由用户自定义。其格式见表[6.19](#page-30-2)和 表[6.20](#page-30-3)。

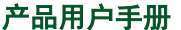

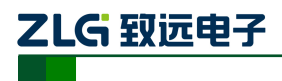

嵌入式 CANopen 通信模块

#### 表 6.19 发送紧急错误代码命令

<span id="page-30-2"></span>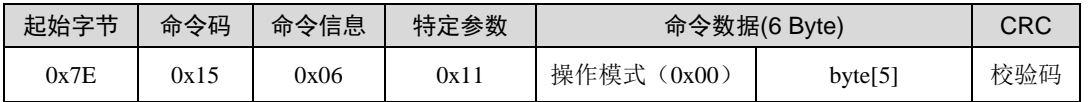

#### 表 6.20 发送紧急错误代码命令响应

<span id="page-30-3"></span>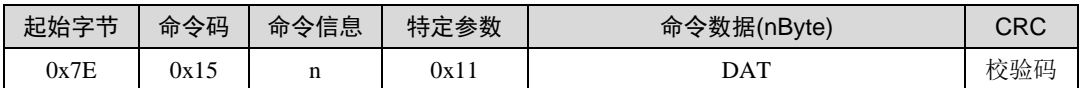

例:假设当前设备发生错误,错误代码定义为0x0504030201,则其命令格式如下所示。 命令:7E 15 06 00 00 01 02 03 04 05 6C

响应:7E 15 01 11 00 7B

### <span id="page-30-0"></span>**6.2.7** 读取模块状态(命令码:**0x16**)

用户通过该命令可以读取模块所处的状态和对象词典的状态。读取回来的节点值与当前 状态的对应关系见表[4.9](#page-13-2)。模块在复位后会根据PC配置工具下载的配置生成对象词典,若无 异常则词典状态为0x0000; 0x0070~0x007F表示PDO相关参数有误。其命令格式如表[6.21](#page-30-4) 和表[6.22](#page-30-5)所示。

### 表 6.21 获取当前 XGate-COP12 状态

<span id="page-30-4"></span>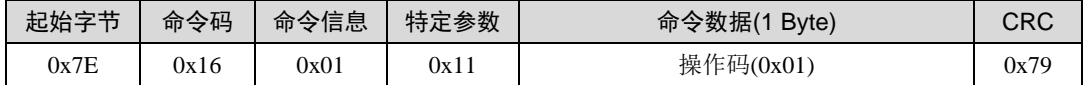

### 表 6.22 获取当前 XGate-COP12 状态响应

<span id="page-30-5"></span>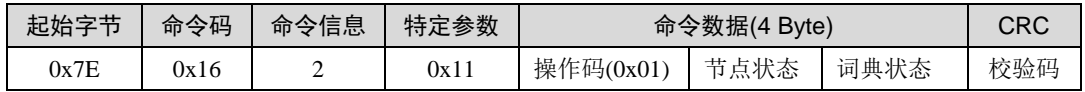

例: 假设当前XGate-COP12模块处于操作状态,读取的节点状态为0x05,词典状态 0x0000表示无异常。

命令:7E 16 01 11 01 79

响应:7E 16 04 11 01 05 00 00 79

### <span id="page-30-1"></span>**6.2.8** 启动节点进入操作状态(命令码:**0x17**)

用户可通过该条命令使CANopen网络中的所有从站设备进入到操作状态,其中包括模 块本身也会进入到操作状态。其命令格式如表[6.23](#page-30-6)和表[6.24](#page-30-7)所示。

<span id="page-30-6"></span>注:在网络中有主站管理的情况下,谨慎使用此条命令。

### 表 6.23 使能从站进入操作状态

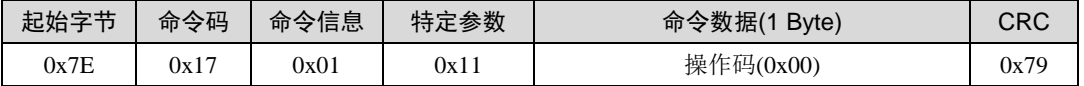

### 表 6.24 使能从站进入操作状态响应

<span id="page-30-7"></span>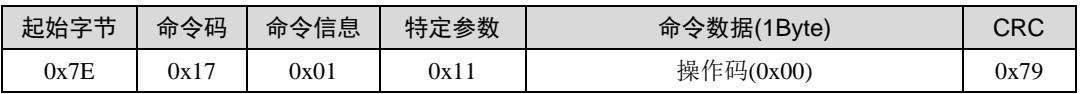

例:使能当前CANopen网络进入到操作状态。

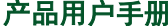

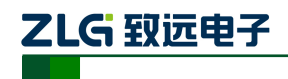

命令:7E 17 01 11 00 79

响应:7E 17 01 11 00 79

### <span id="page-31-0"></span>**6.2.9** 复位模块(命令码:**0x24**)

发送该条命令将强制模块执行复位操作。其命令格式如表[6.23](#page-30-6)和表[6.24](#page-30-7)所示。

### 表 6.25 复位命令

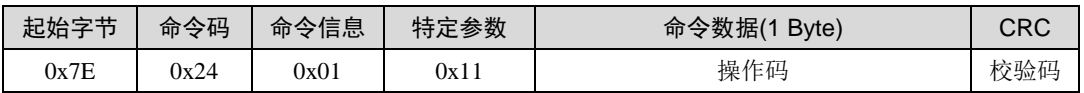

### 表 6.26 复位命令响应

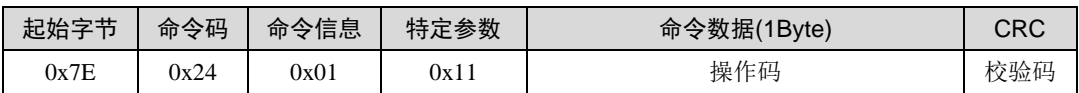

例:利用看门狗在1秒后模块。

命令:7E 24 01 11 00 4A

响应:7E 24 01 11 00 4A

例:仅复位CANopen协议栈。

命令:7E 24 01 11 01 4B

响应:7E 24 01 11 01 4B

### <span id="page-31-1"></span>**6.2.10** 读取 **XGate-COP12** 软硬件版本(命令码:**0x25**)

通过串口用户可以读取XGate-COP12的硬件版本和软件版本。

### 表 6.27 读取设备信息命令

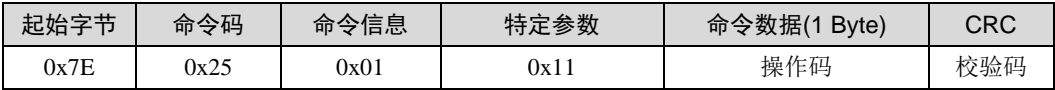

### 表 6.28 读取设备信息响应

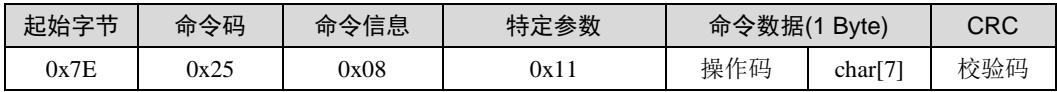

### 1. 读取硬件版本(操作模式:0x01)

XGate硬件版本位于对象字典的0x1009/00,数据长度7字节(包括字符串结束符),存 储的是版本号的ASCII码值。

例:如下命令读回硬件版本为56 31 2E 30 2E 30 00,即V1.0.0。

命令:7E 25 01 11 01 4A

响应:7E 25 08 11 01 56 31 2E 30 2E 30 00 24

2. 读取软件版本(操作模式:0x02)

XGate软件版本位于对象字典的0x100A/00,数据长度7字节(包括字符串结束符), 存储的是版本号的ASCII码值。

例:如下命令读回设备类型为56 31 2E 30 2E 30 00,即V1.0.0。

命令:7E 25 01 11 02 49

响应:7E 25 08 11 02 56 31 2E 30 2E 30 00 27

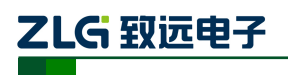

### <span id="page-32-0"></span>**6.2.11** 重置内部 **E <sup>2</sup>PROM**(命令码:**0xED**)

XGate-COP12使用内部E<sup>2</sup>PROM保存设置设置参数, 如对象词典、NodeID等。发送该 条命令将使模块清除这些参数。其命令格式如表[6.23](#page-30-6)和表[6.24](#page-30-7)所示。

表 6.29 重置命令

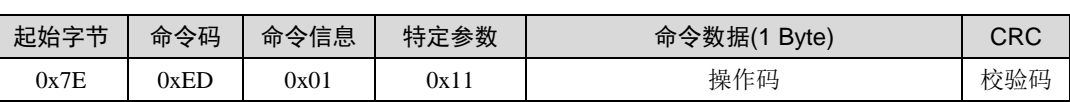

### 表 6.30 重置命令响应

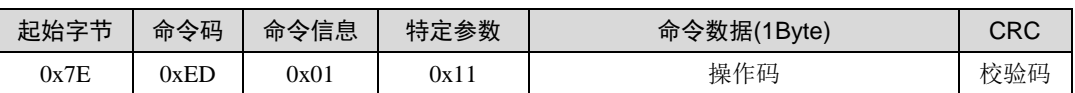

例: 清除E<sup>2</sup>PROM内容。

命令:7E ED 02 11 EE 00 6E

响应:7E ED 01 11 EE 6D

例: 重建E<sup>2</sup>PROM存储器。

命令:7E ED 02 11 EE 01 6F

响应:7E ED 01 11 EE 6D

注: XGate-COP12 内部无硬件 E2PROM, 该功能使用 Flash 模拟实现, 一般使用第一条示例即可。若 长期使用后发现存储功能异常可使用第二条示例尝试修复。

### <span id="page-32-1"></span>**6.3 XGate-COP12** 串口**/SPI** 操作错误响应

在所有的串口/SPI操作命令中,通信过程中当命令的参数不正确或其它错误发生时, XGate-COP12都会返回错误代码(特定参数的最高位为1,表示当前为错误应答帧),错误 代码帧格式如表[6.31](#page-32-2)所示。其中ACK与操作的命令码相同,应答操作模式码与当前命令操作 模式码相同。错误代码表示当前的操作所出现错误类别,错误代码表如表[6.32](#page-32-3)所示。

### 表 6.31 XGate-COP12 命令执行错误响应

<span id="page-32-2"></span>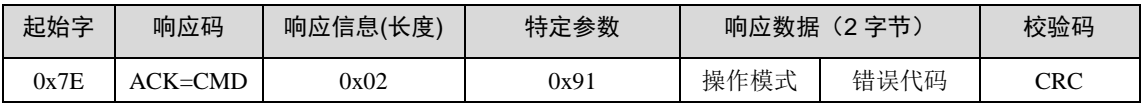

### 表 6.32 错误代码表

<span id="page-32-3"></span>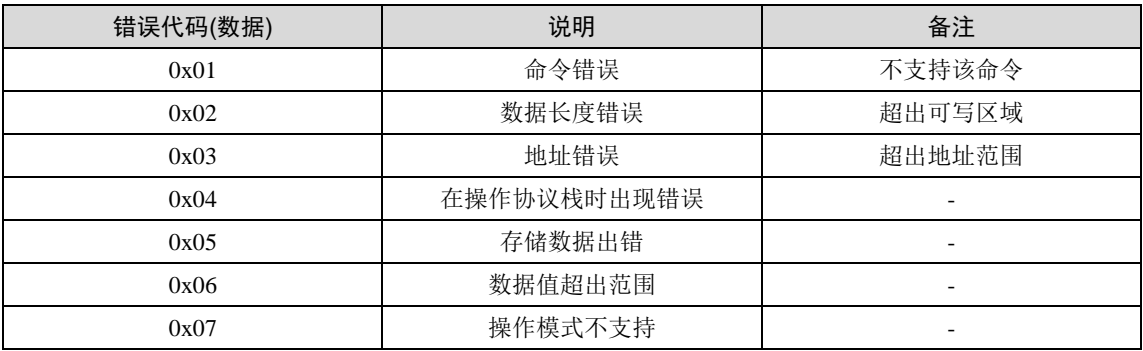

例: 假设现在写XGate-COP12的CAN波特率索引值为10。因为波特率索引值的范围为 0~8,所以该值超出范围无效,必然在执行过程中出错,错误代码为0x06(数据值超出范围)。 命令帧与响应帧如下所示。

命令:7E 12 03 11 00 40 0A 34

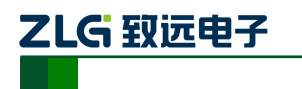

嵌入式 CANopen 通信模块 **XGate-COP12**

响应:7E 12 02 91 00 06 F9

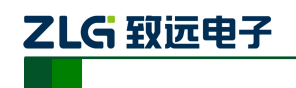

# 附录**A** 串口可操作对象字典列表

<span id="page-34-0"></span>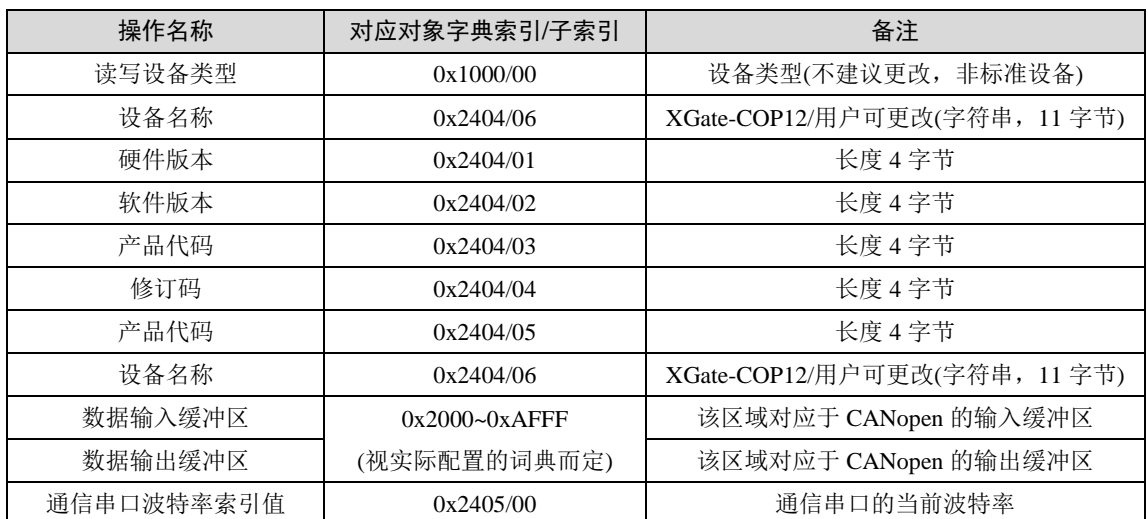

<span id="page-35-0"></span>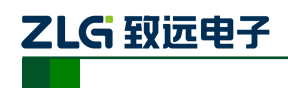

# 附录**B XGate-COP12** 缺省对象字典

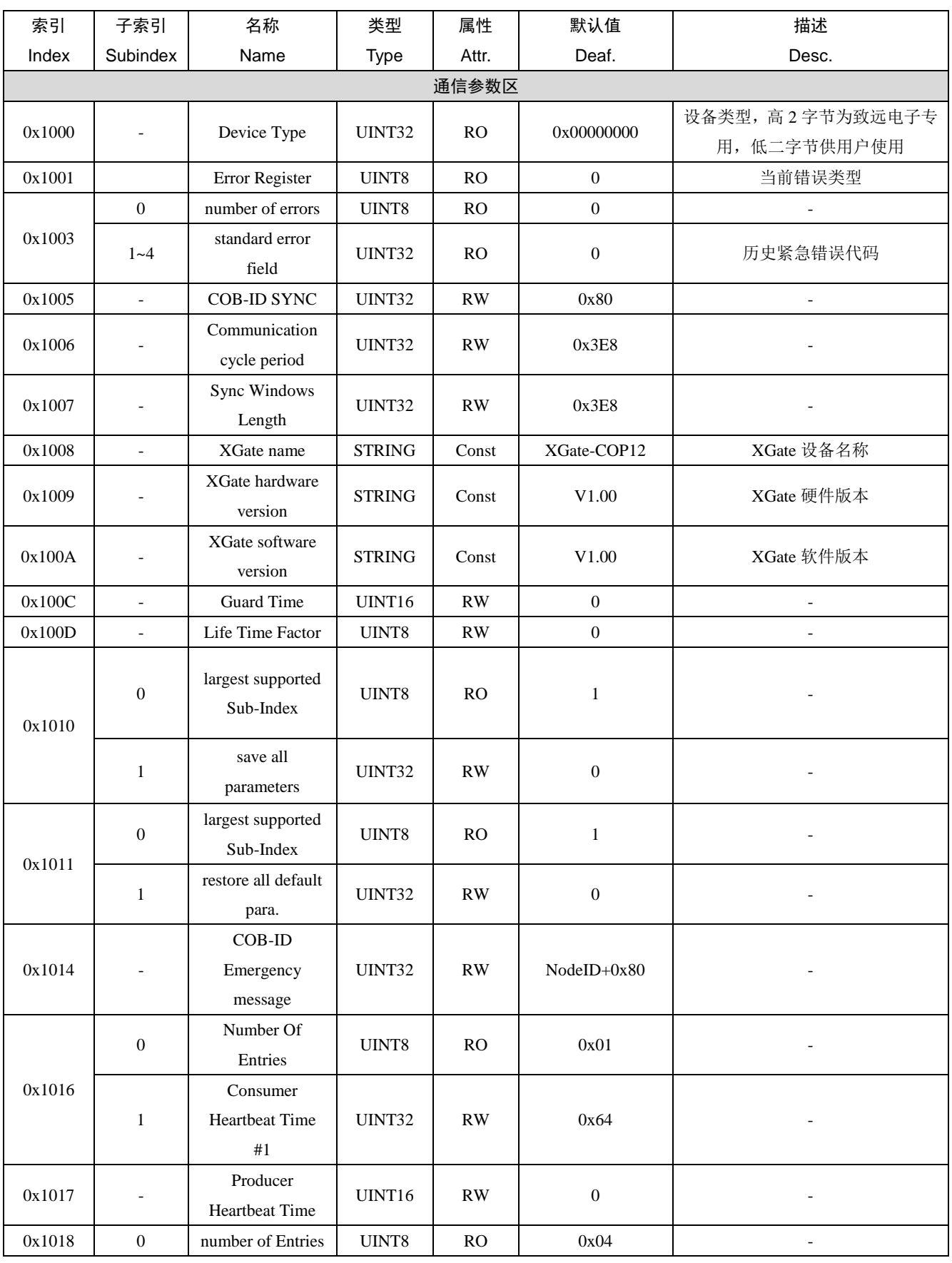

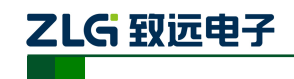

嵌入式 CANopen 通信模块

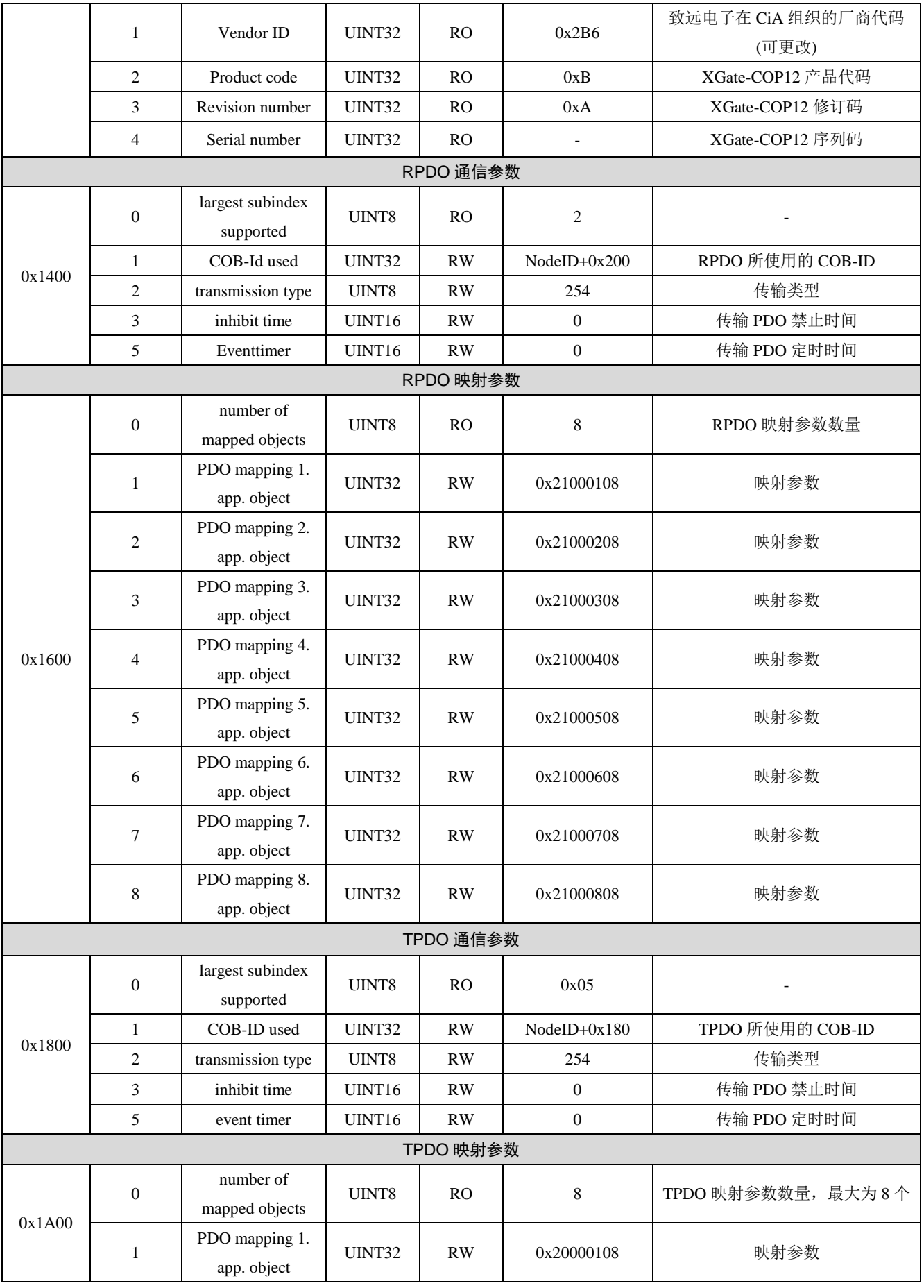

产品用户手册 <u>Denomination of the Cause of Cause of Cause of Cause of Australian Communist</u>

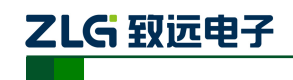

嵌入式 CANopen 通信模块

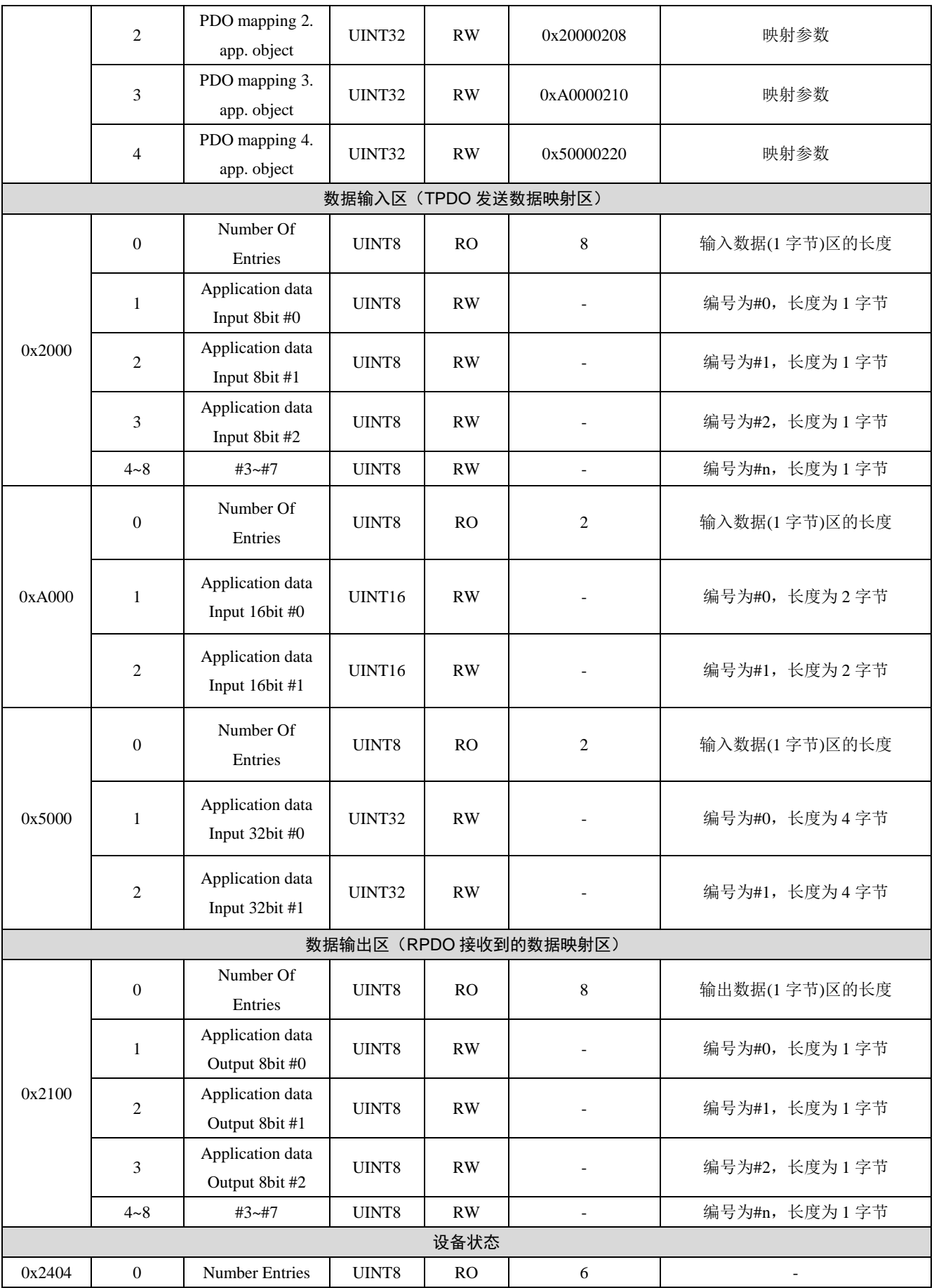

产品用户手册 <u>Denomination of the Cause of Cause of Cause of Cause of Australian Communist</u>

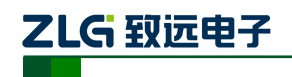

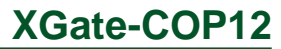

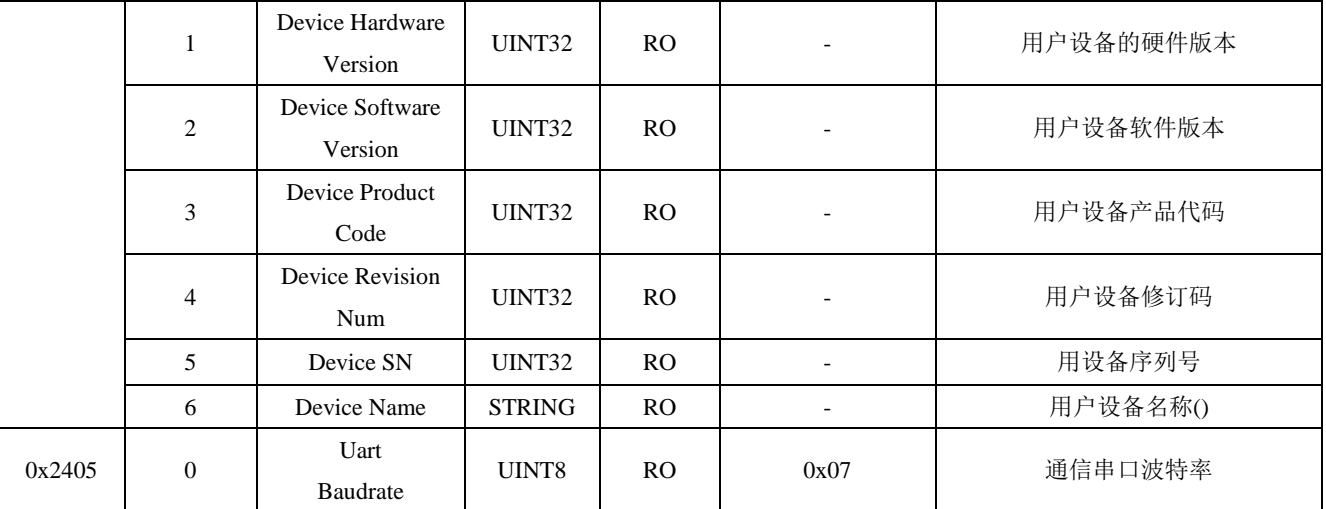

<span id="page-39-0"></span>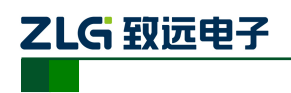

# 附录**C XGate-COP12** 对象字典样例

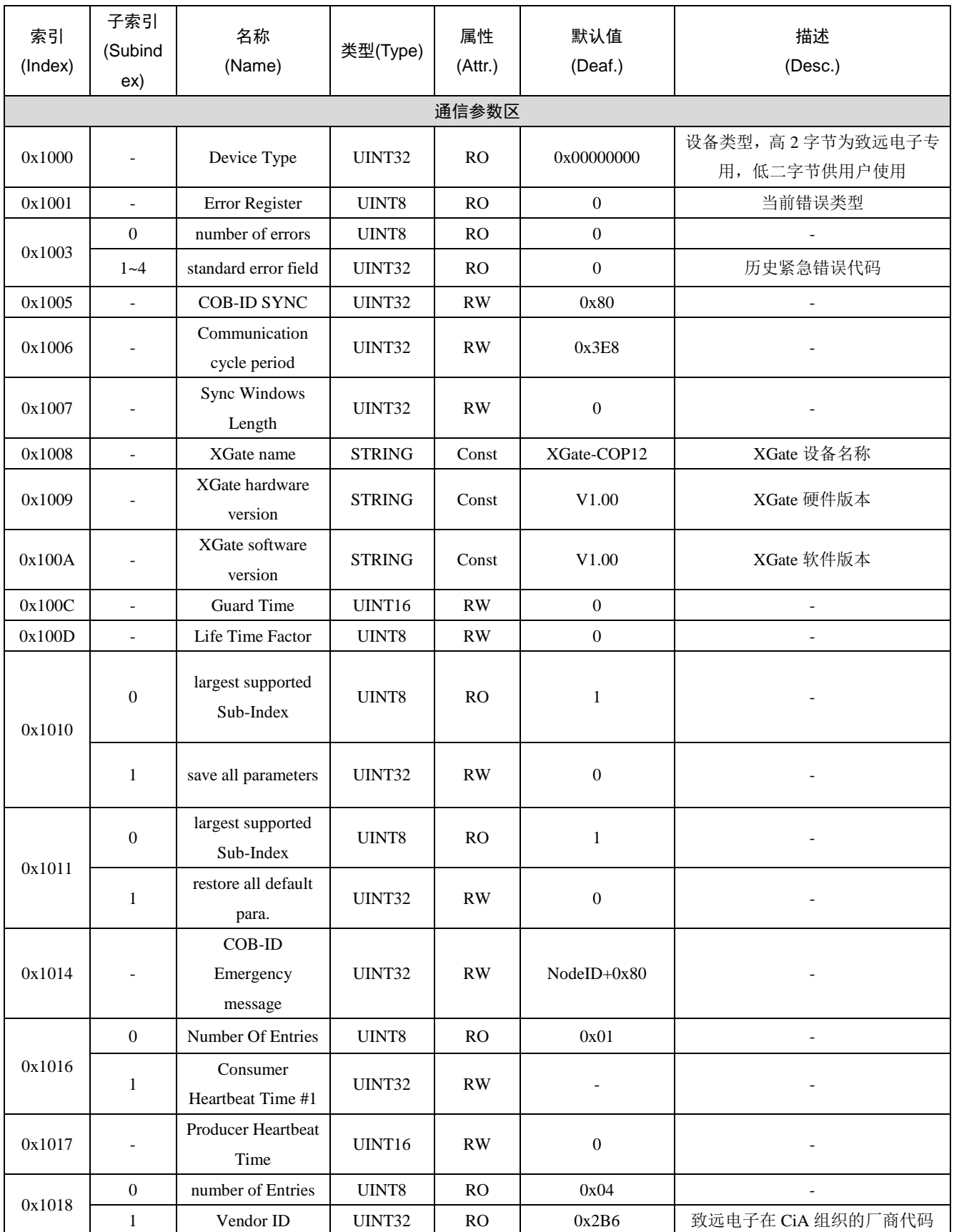

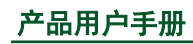

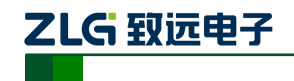

嵌入式 CANopen 通信模块

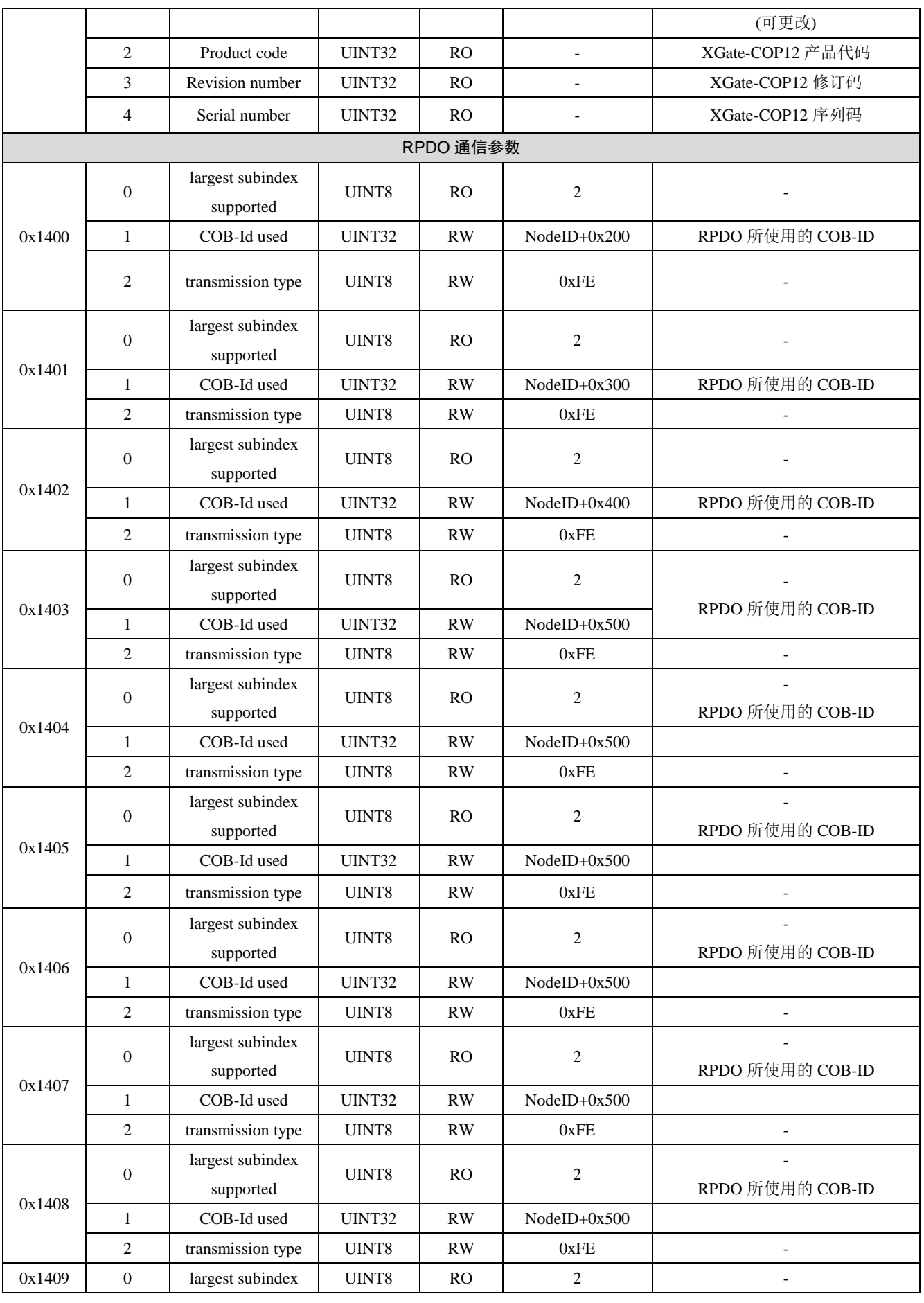

产品用户手册 <u>Denomination of the Cause of Cause of Cause of Cause of Australian Communist</u>

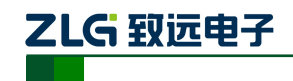

嵌入式 CANopen 通信模块

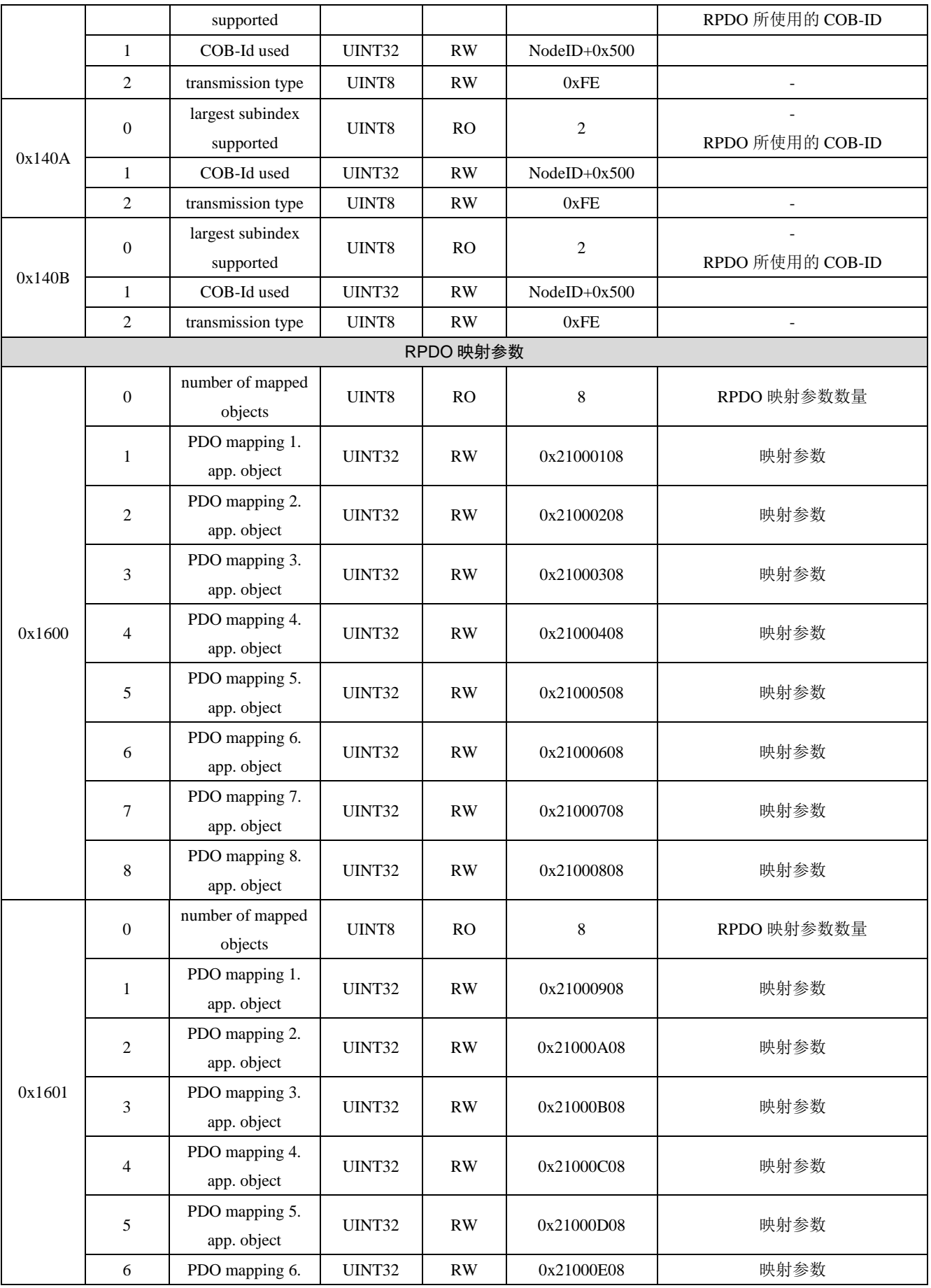

产品用户手册 <u>Denomination of the Cause of Cause of Cause of Cause of Australian Communist</u>

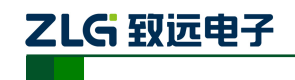

嵌入式 CANopen 通信模块

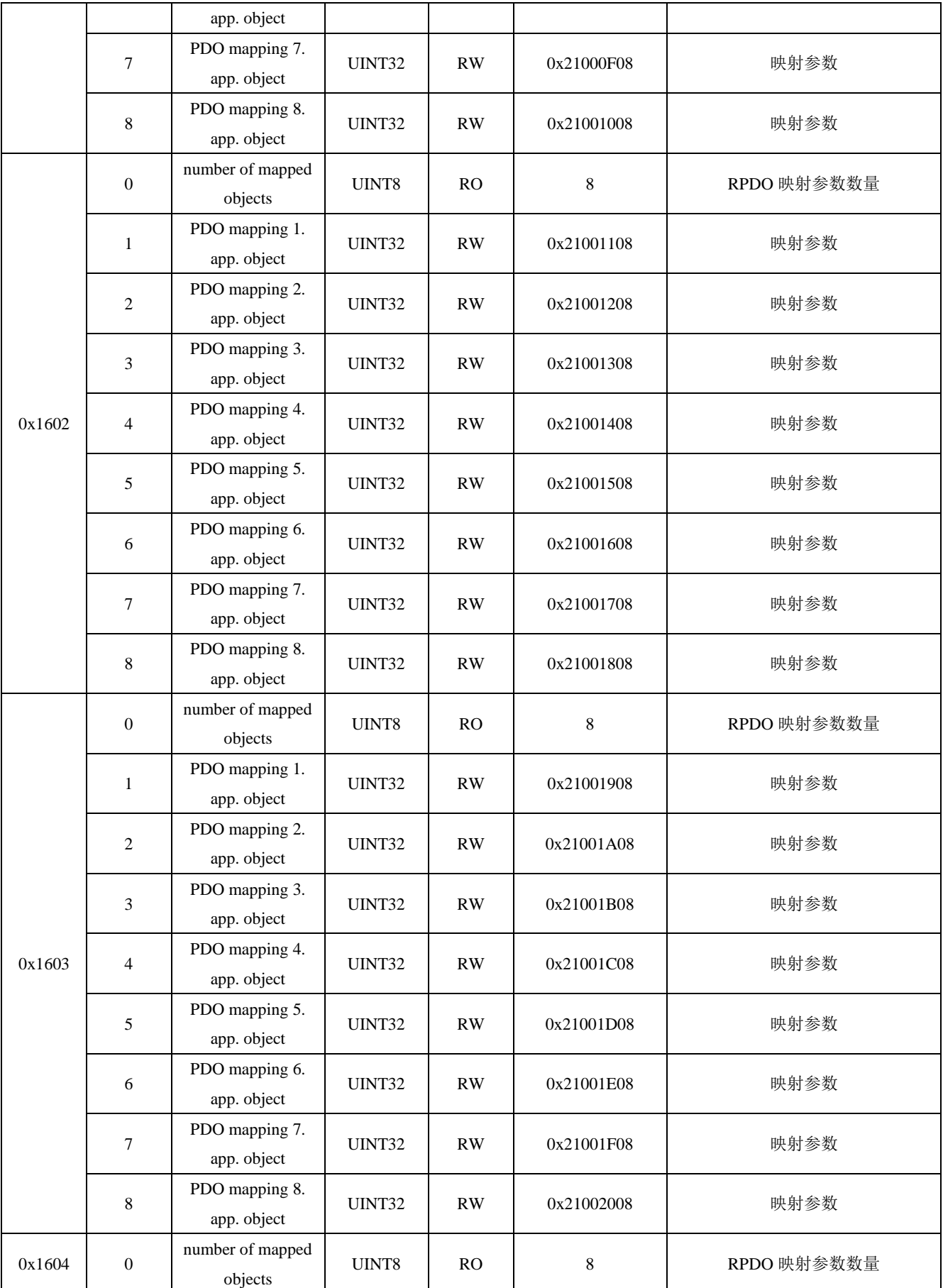

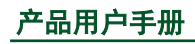

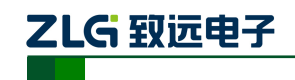

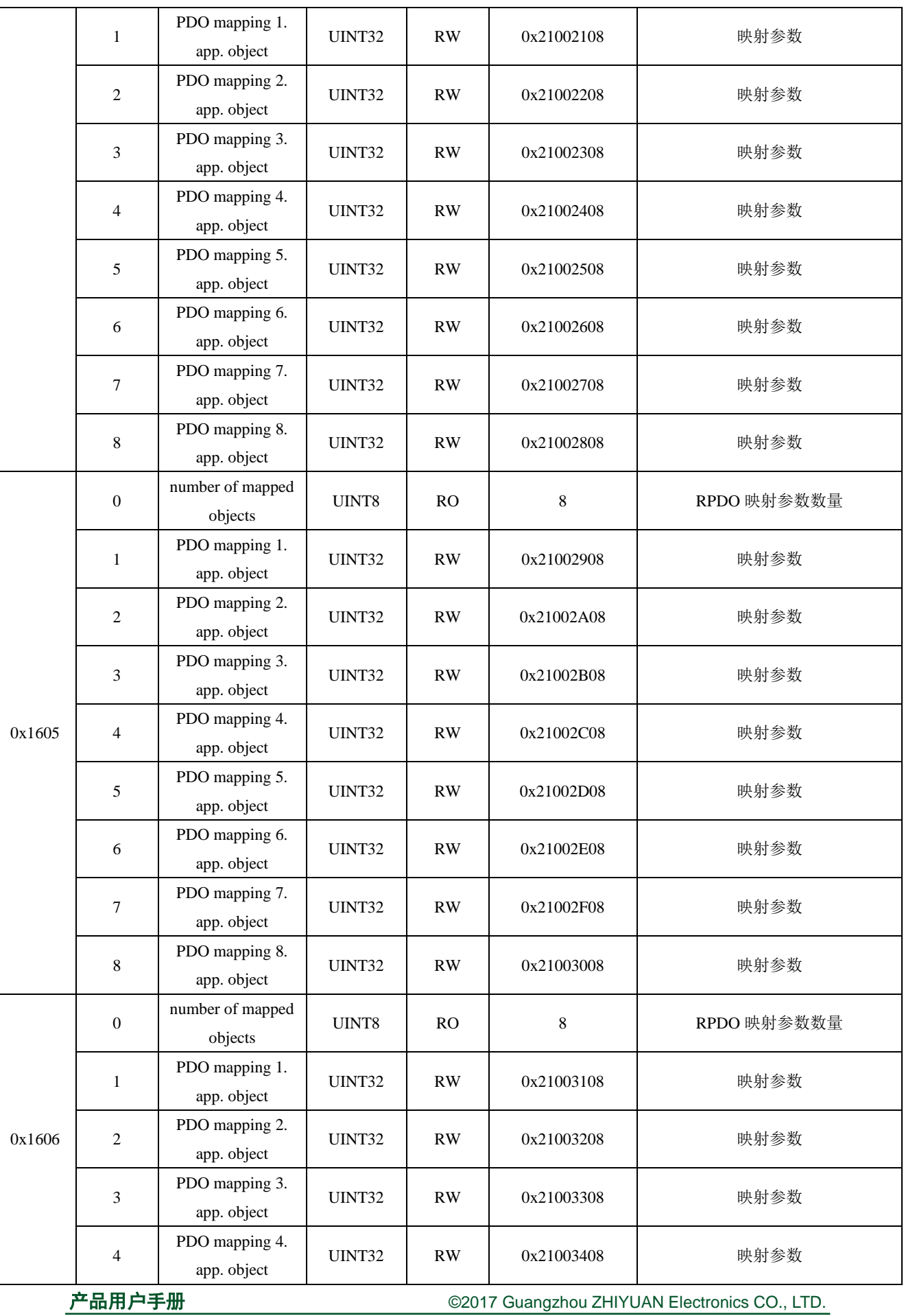

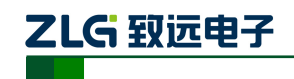

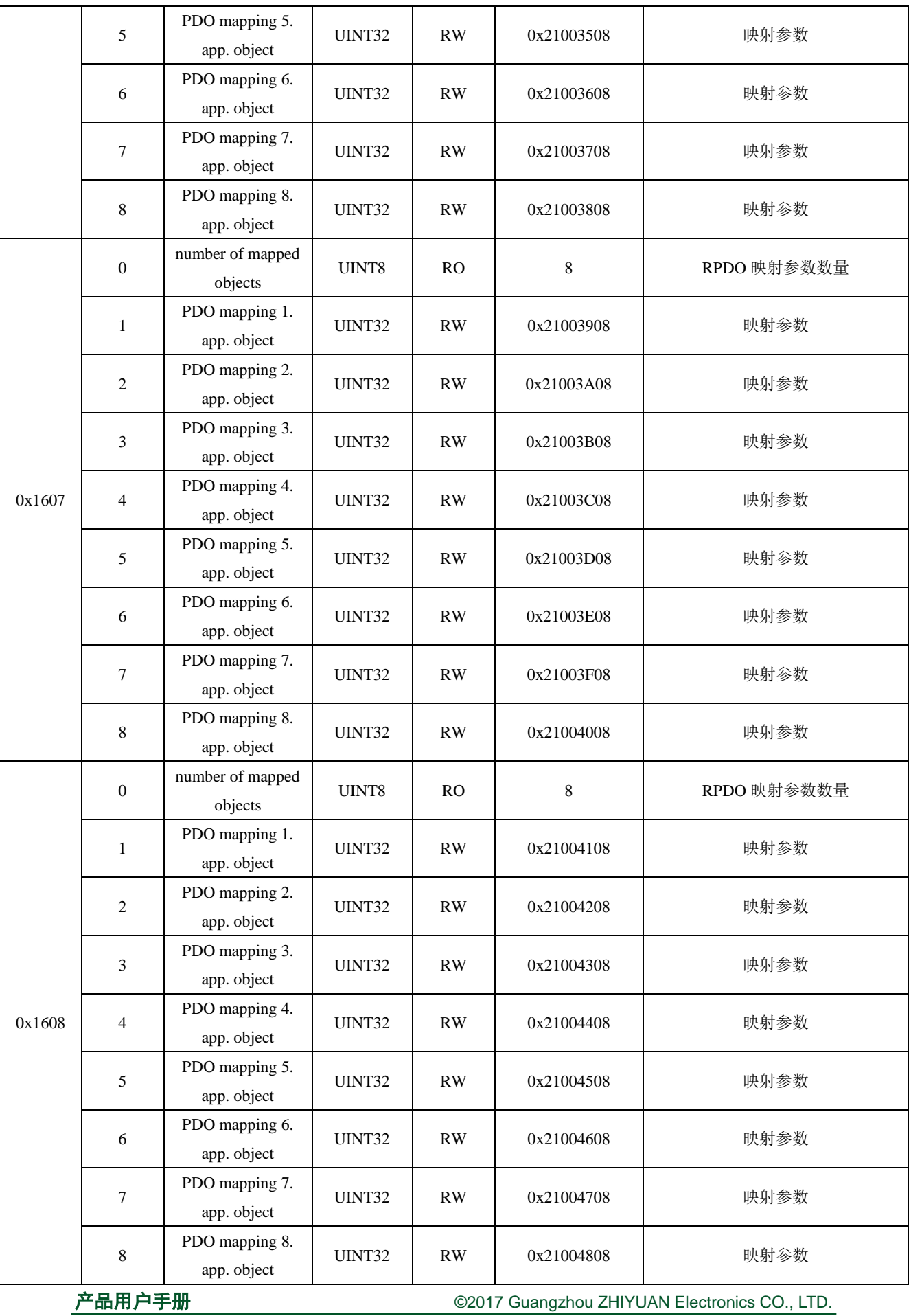

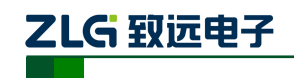

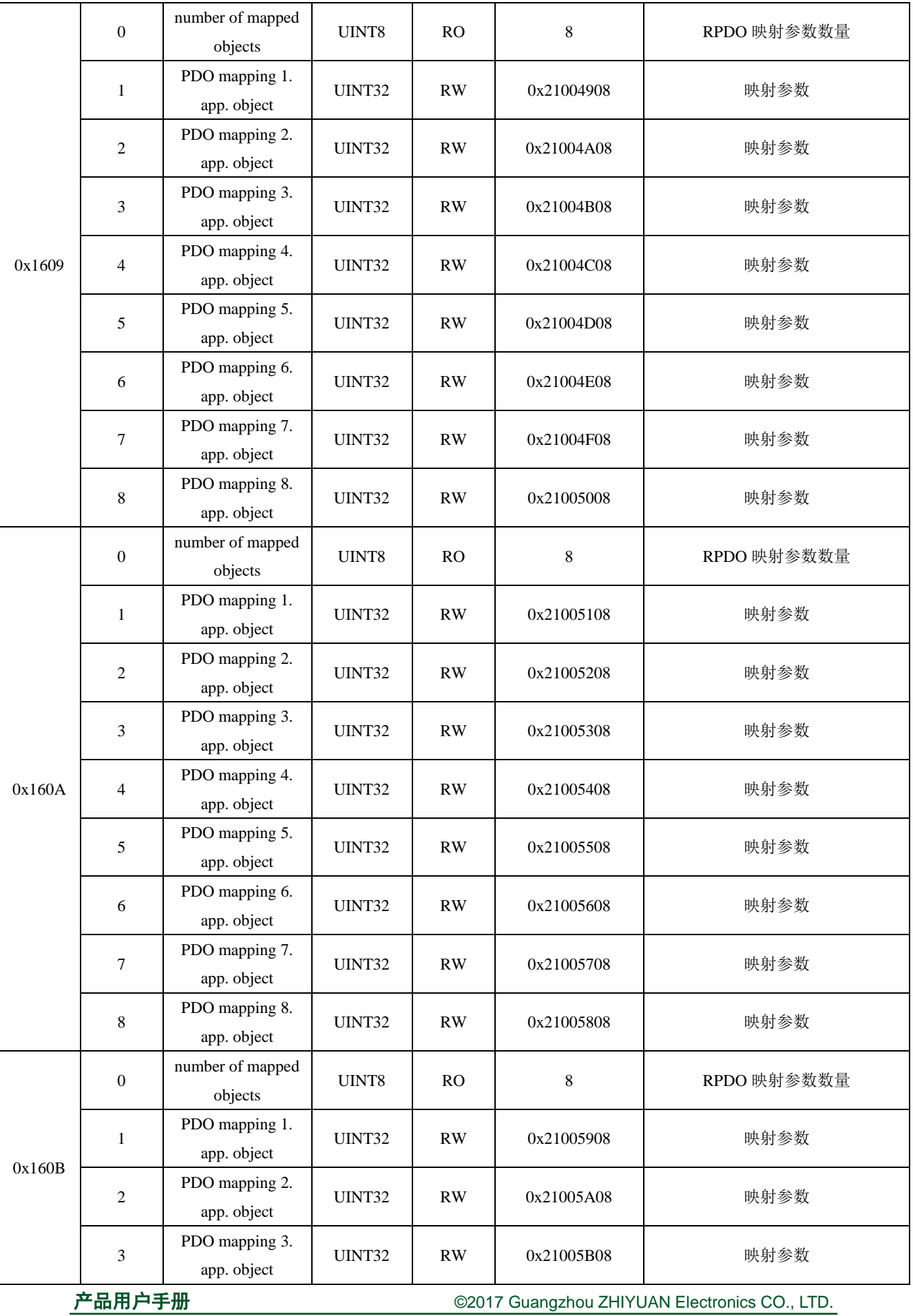

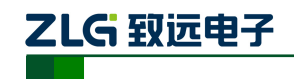

嵌入式 CANopen 通信模块

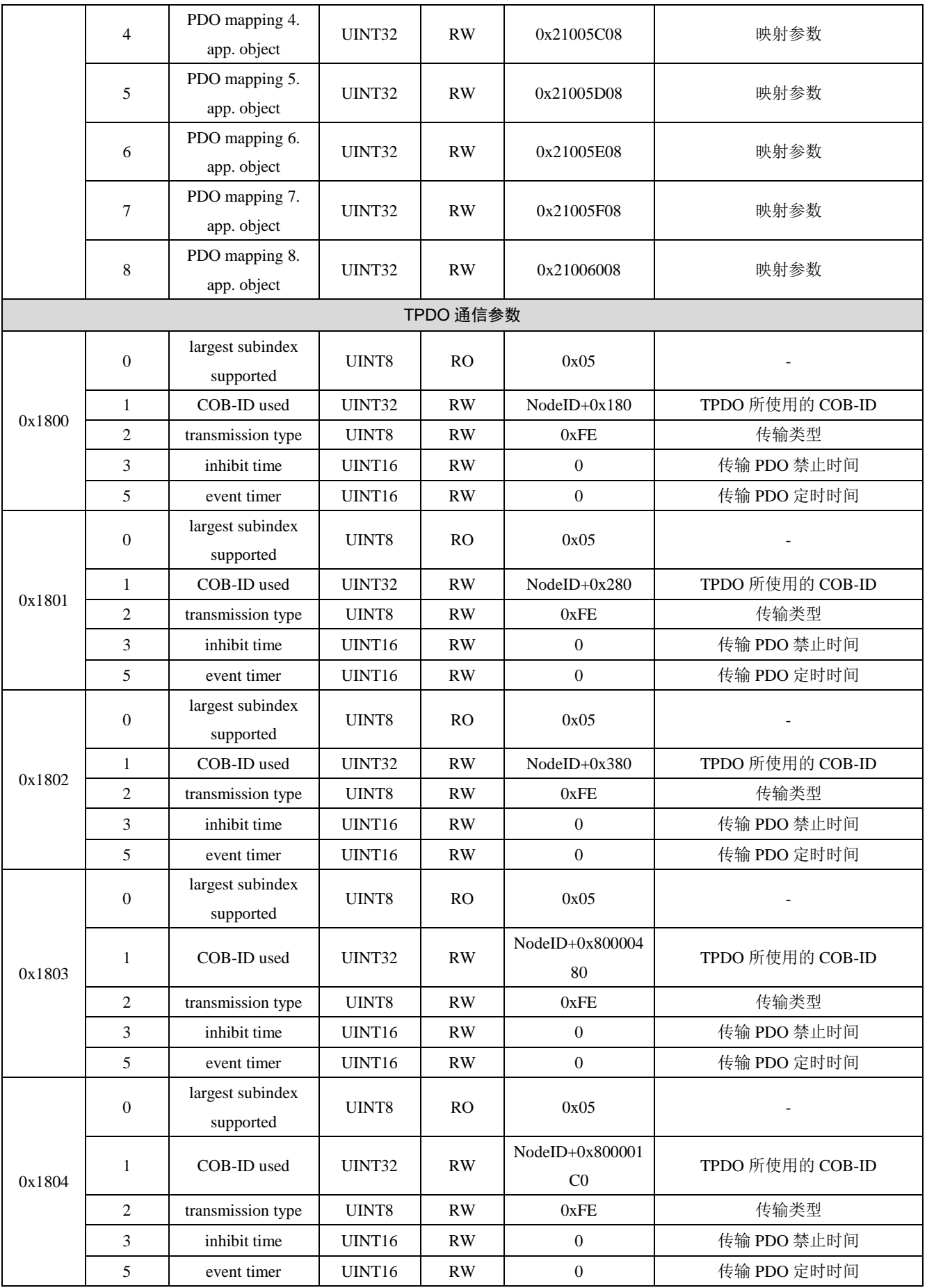

产品用户手册 <u>Denomination of the Cause of Cause of Cause of Cause of Australian Communist</u>

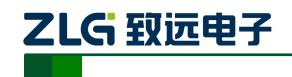

嵌入式 CANopen 通信模块

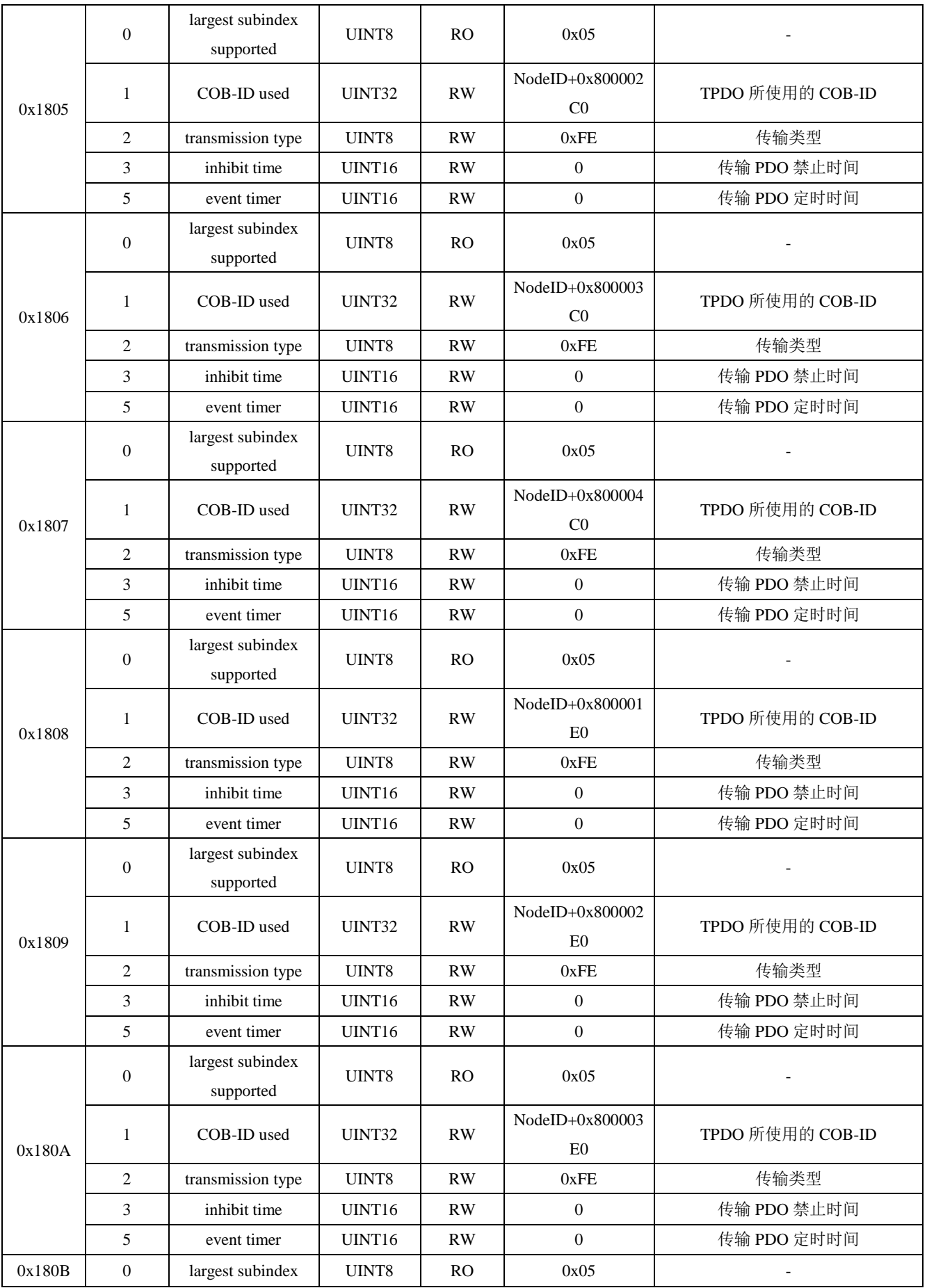

产品用户手册 <u>Denomination of the Cause of Cause of Cause of Cause of Australian Communist</u>

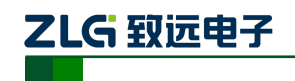

嵌入式 CANopen 通信模块

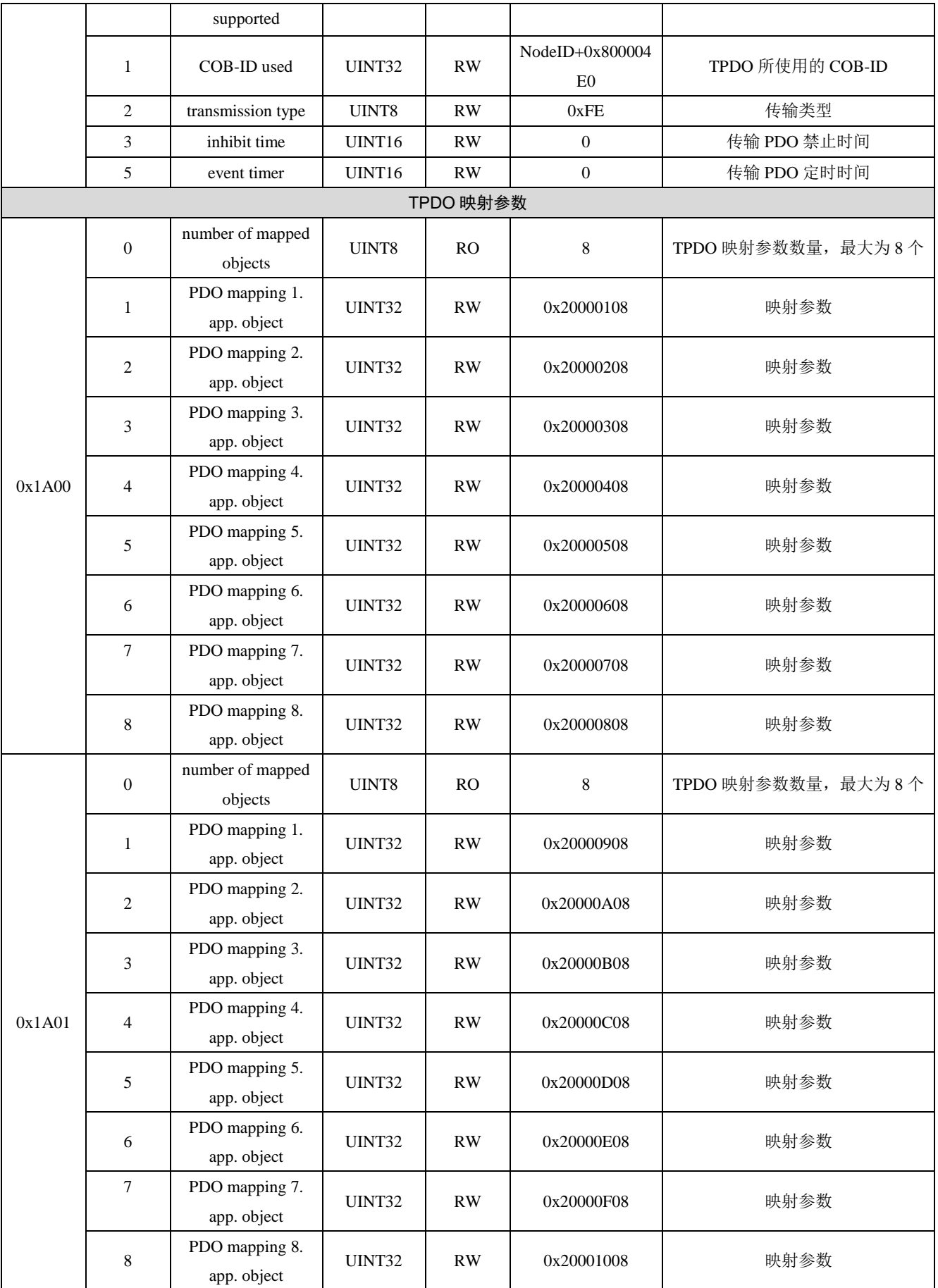

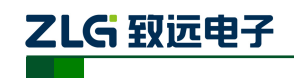

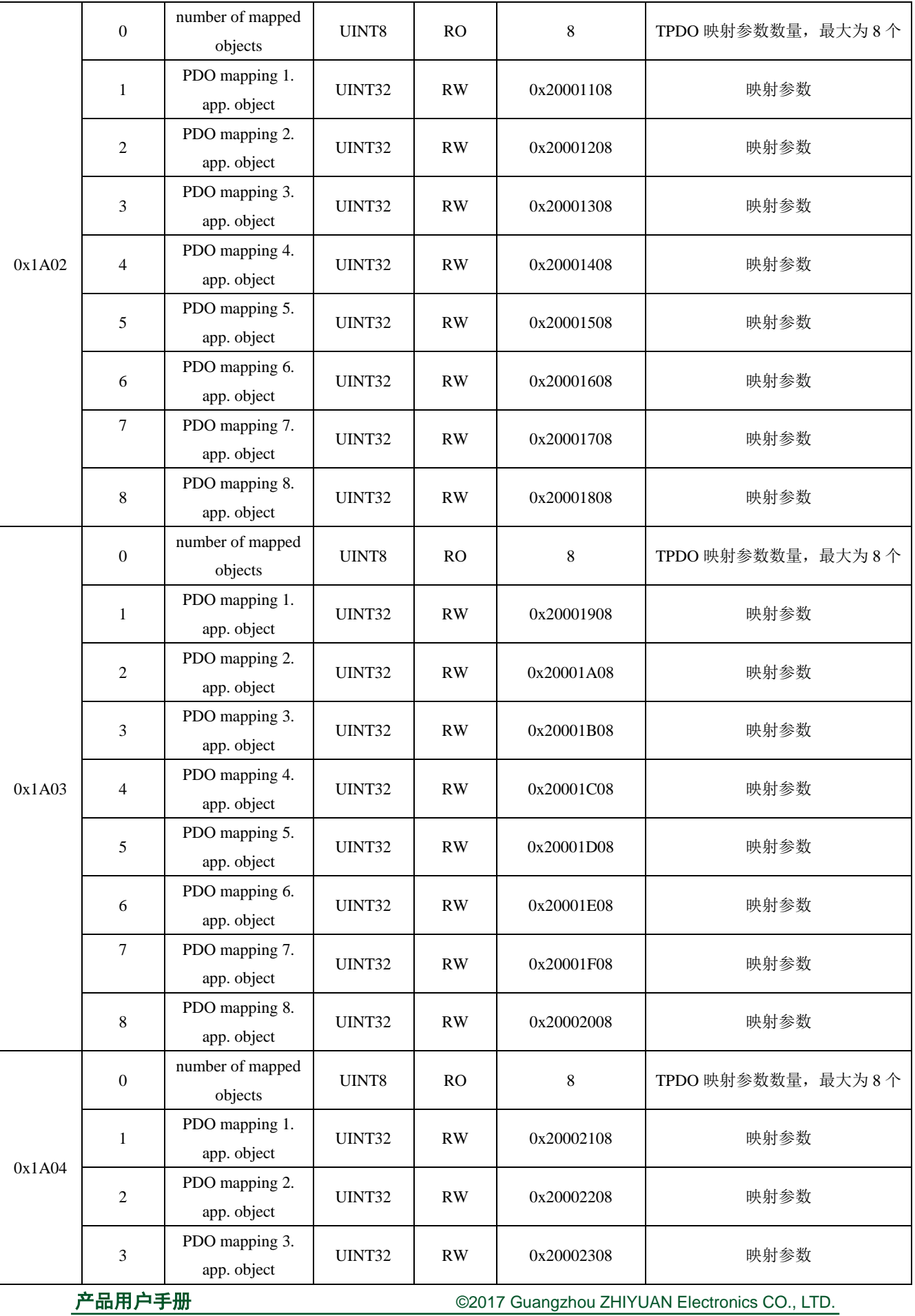

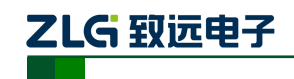

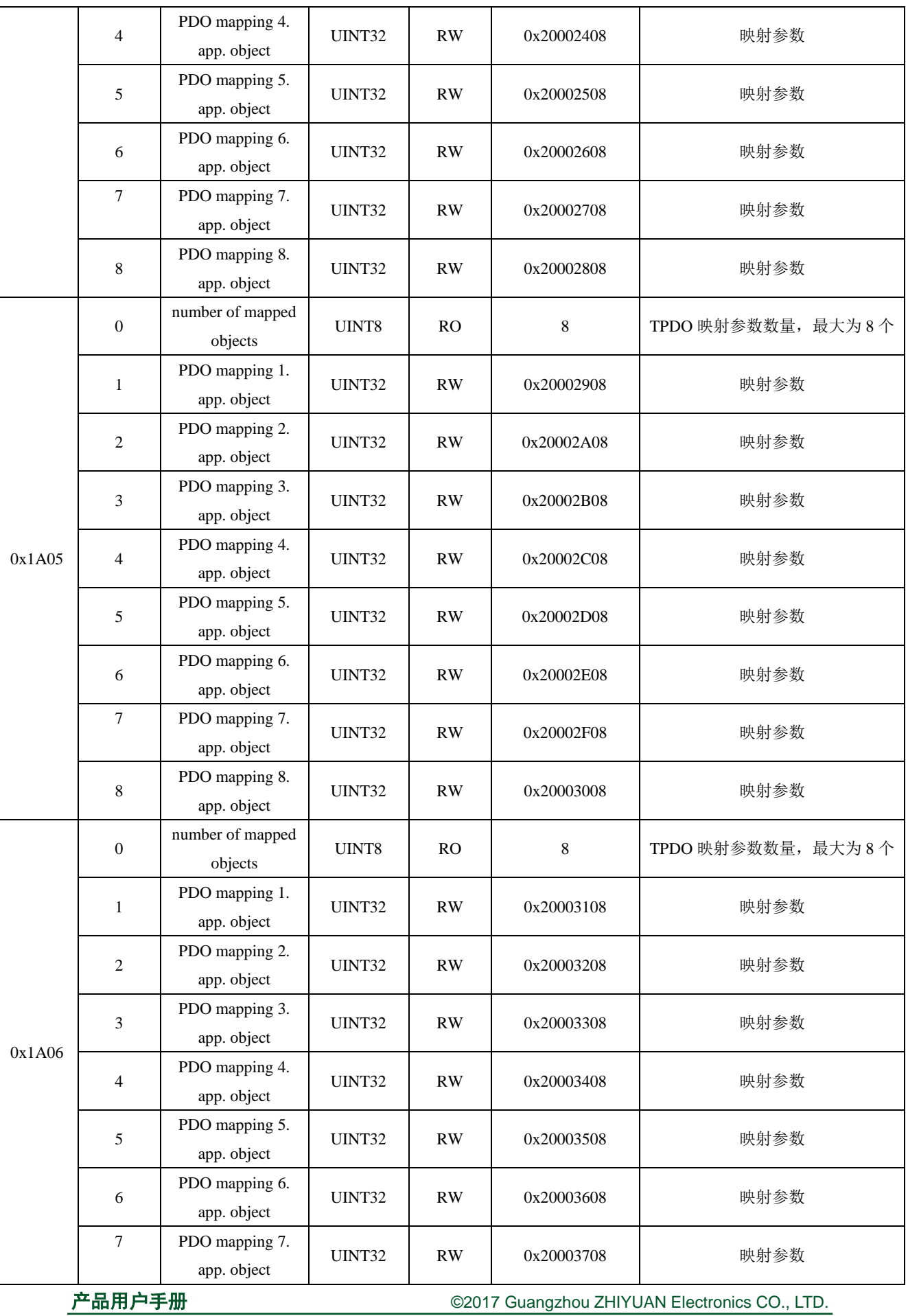

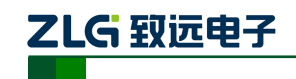

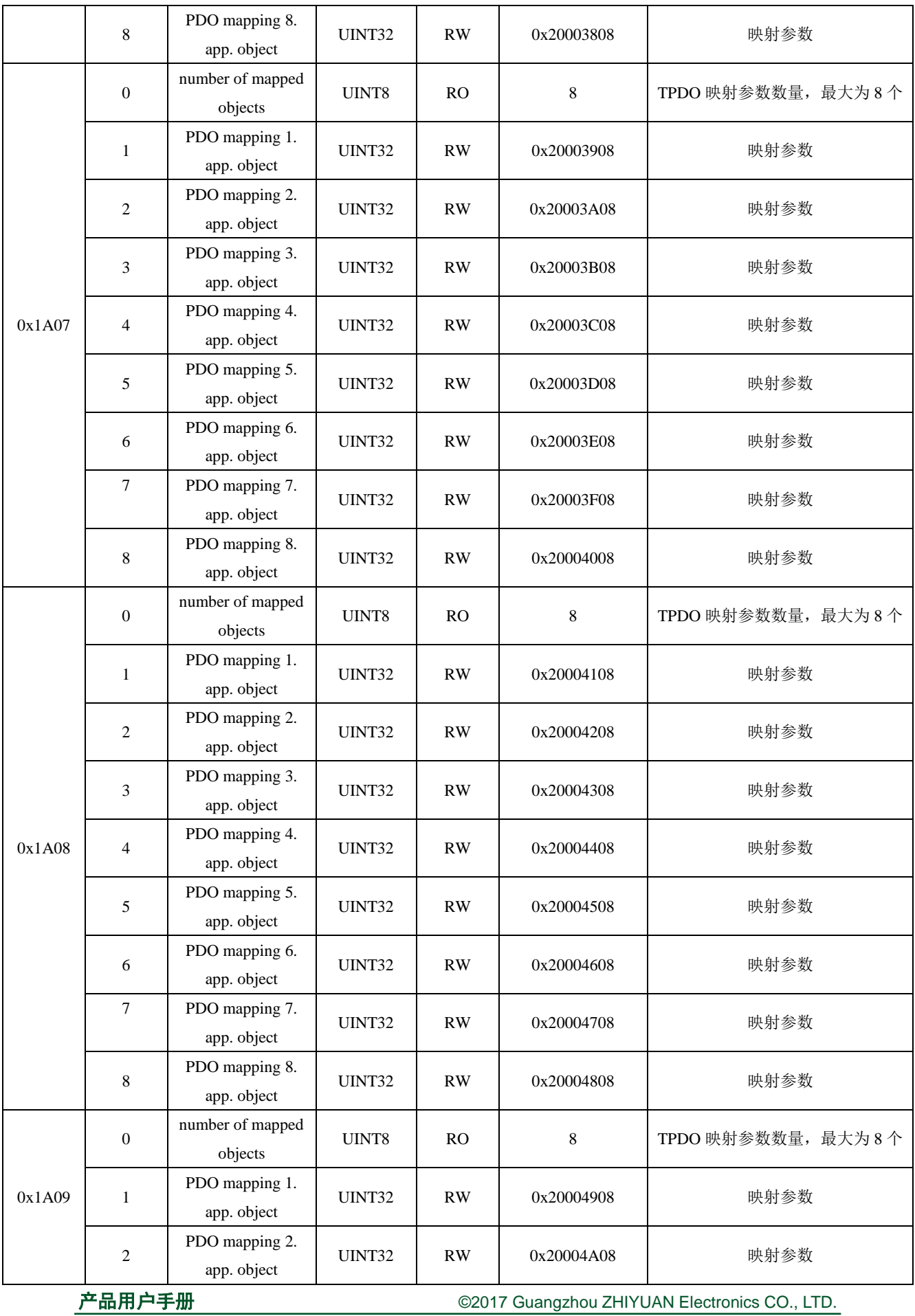

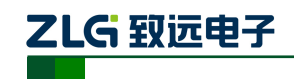

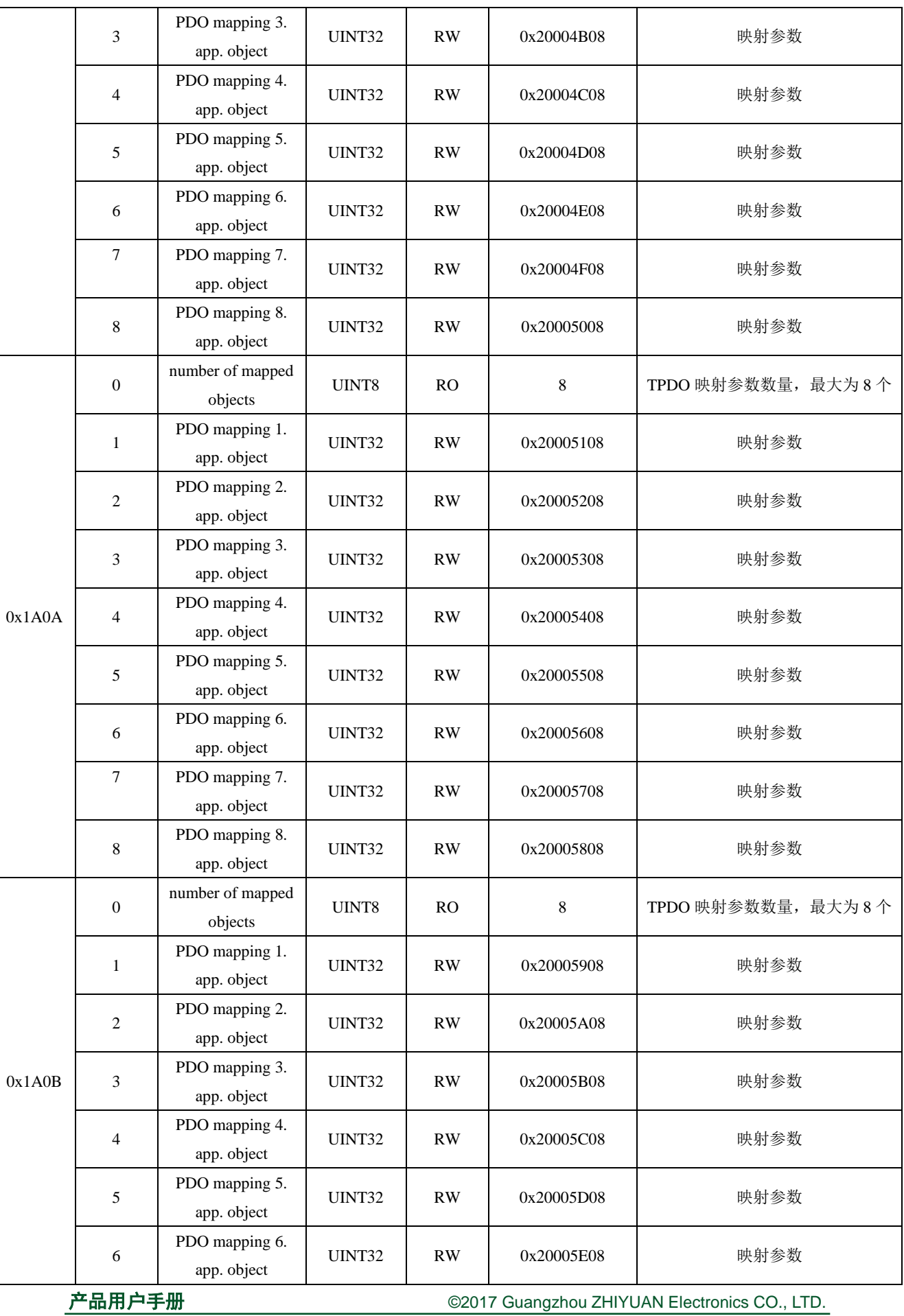

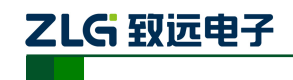

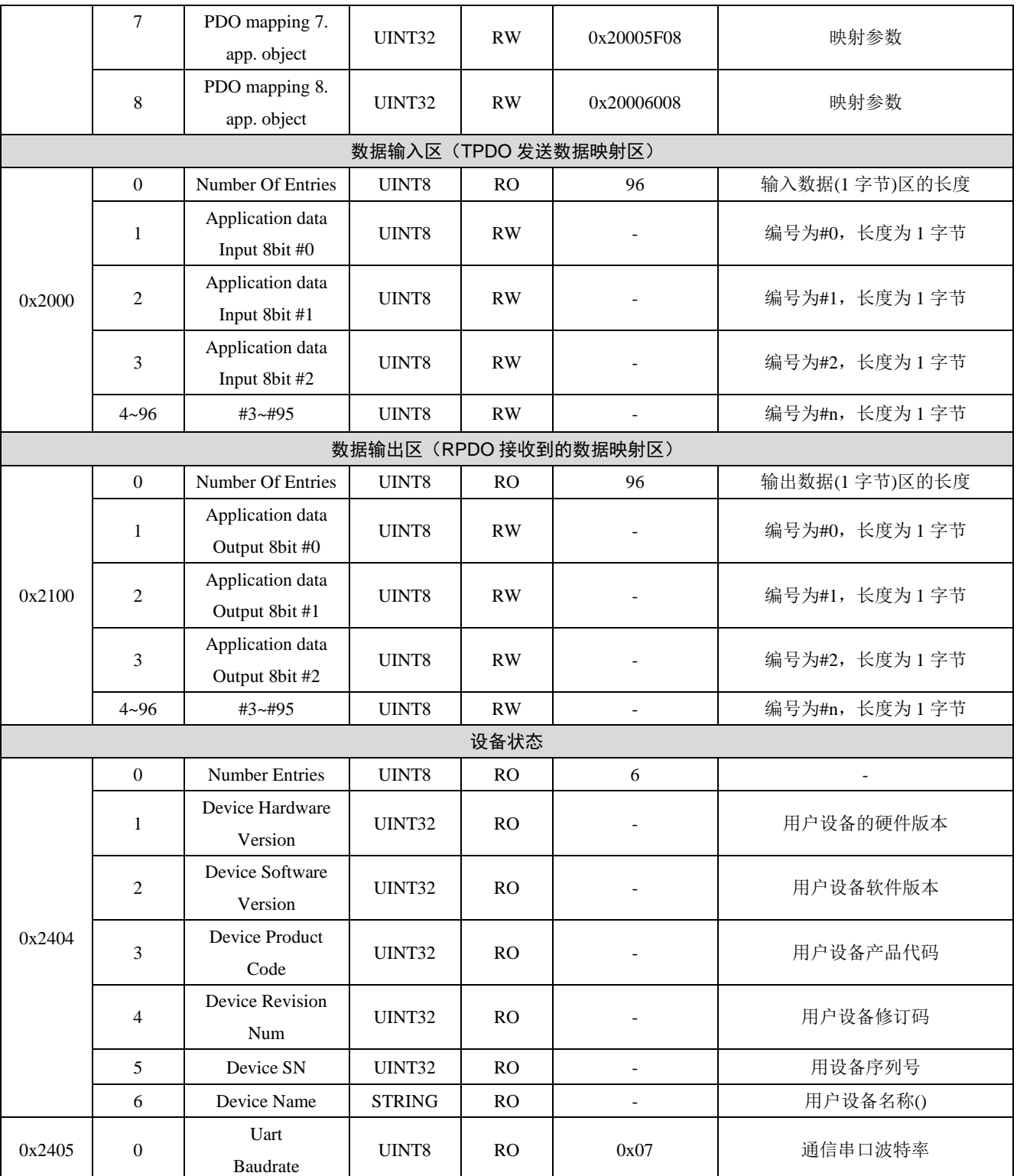